**BECKHOFF** New Automation Technology

Originalbetriebsanleitung | DE

# Blindtext Blindtext Blindtext Blindtext Blindtext Blindtext Blindtext Blindtext B

TwinSAFE-EtherCAT-Box mit 8 fehlersicheren Eingängen

# Inhaltsverzeichnis

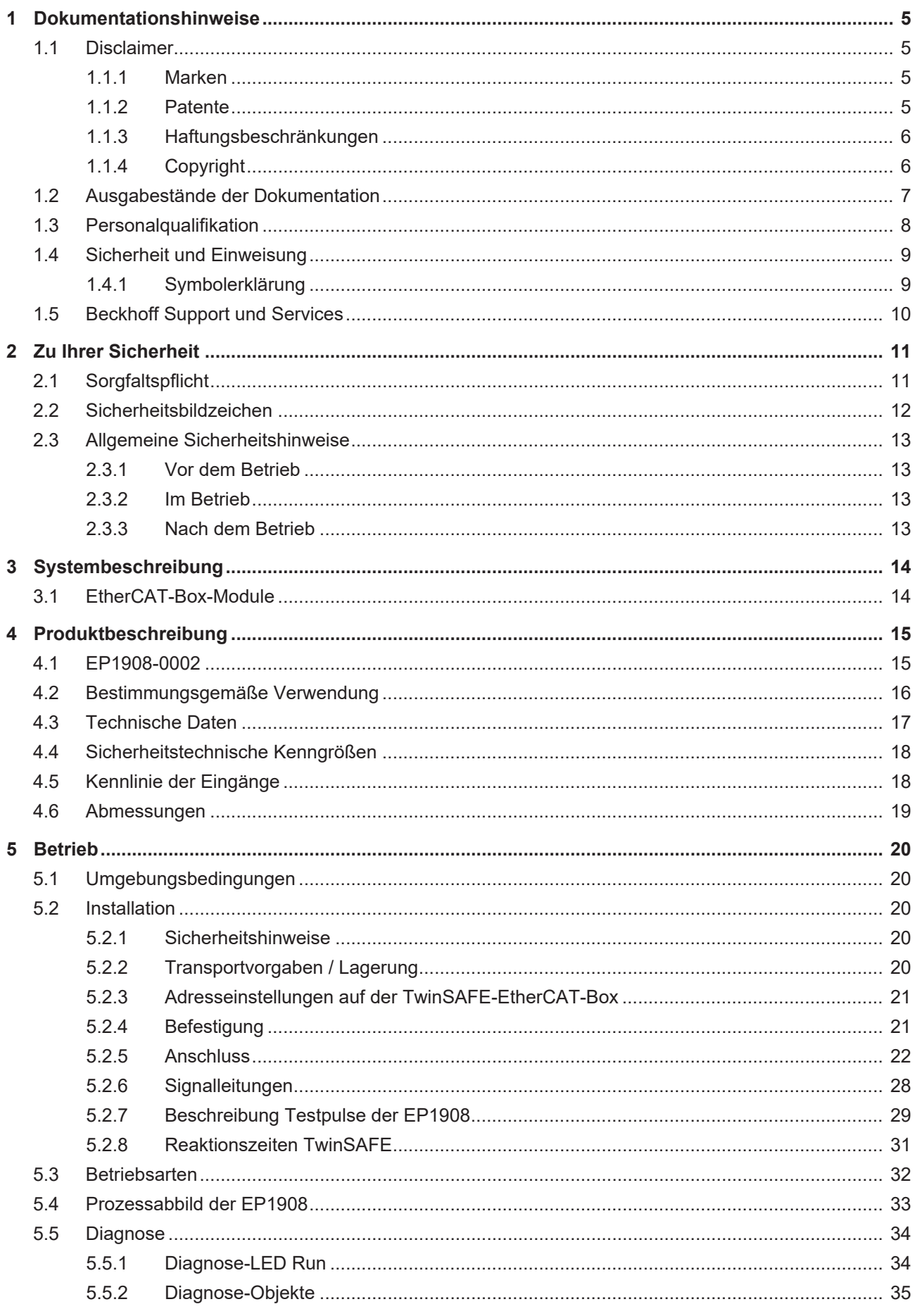

# **BECKHOFF**

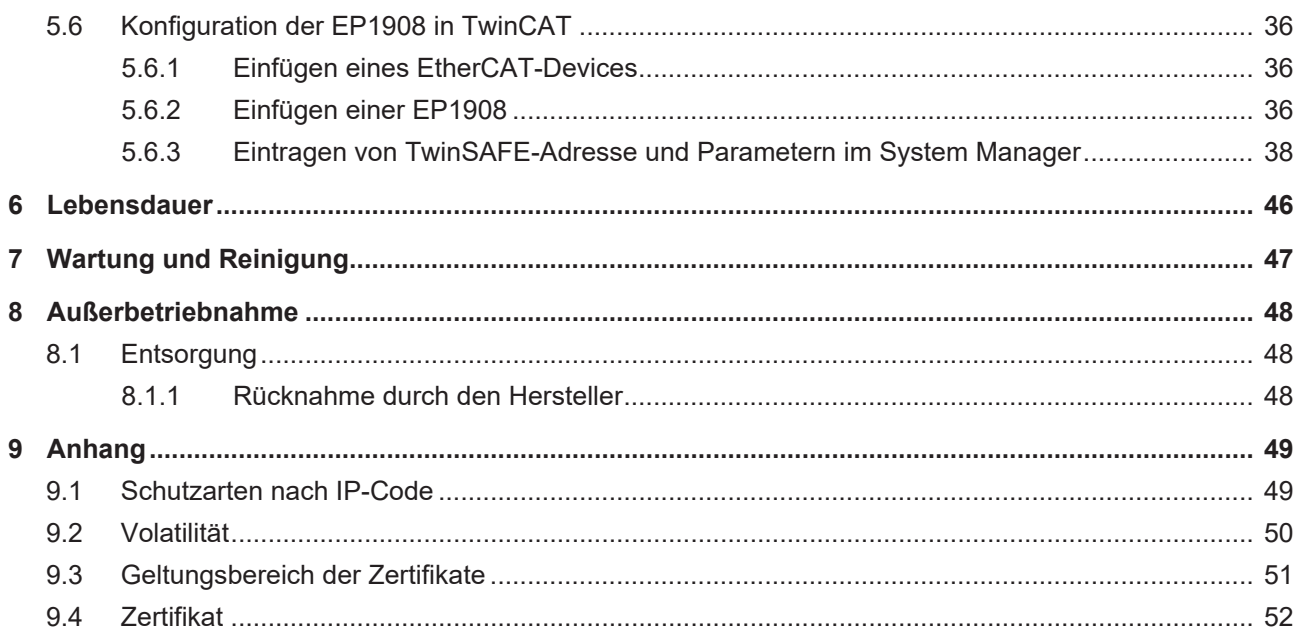

# <span id="page-4-1"></span><span id="page-4-0"></span>**1 Dokumentationshinweise**

## **1.1 Disclaimer**

Beckhoff Produkte werden fortlaufend weiterentwickelt. Wir behalten uns vor, die Betriebsanleitung jederzeit und ohne Ankündigung zu überarbeiten. Aus den Angaben, Abbildungen und Beschreibungen in dieser Betriebsanleitung können keine Ansprüche auf Änderung bereits gelieferter Produkte geltend gemacht werden.

Wir definieren in dieser Betriebsanleitung alle zulässigen Anwendungsfälle, deren Eigenschaften und Betriebsbedingungen wir zusichern können. Die von uns definierten Anwendungsfälle sind vollumfänglich geprüft und zertifiziert. Darüberhinausgehende Anwendungsfälle, die nicht in dieser Betriebsanleitung beschrieben werden, bedürfen eine Prüfung der Firma Beckhoff Automation GmbH & Co. KG.

## <span id="page-4-2"></span>**1.1.1 Marken**

Beckhoff®, TwinCAT®, TwinCAT/BSD®, TC/BSD®, EtherCAT®, EtherCAT G®, EtherCAT G10®, EtherCAT P®, Safety over EtherCAT®, TwinSAFE®, XFC®, XTS® und XPlanar® sind eingetragene und lizenzierte Marken der Beckhoff Automation GmbH.

<span id="page-4-3"></span>Die Verwendung anderer Marken oder Kennzeichen durch Dritte kann zu einer Verletzung von Rechten der Inhaber der entsprechenden Bezeichnungen führen.

## **1.1.2 Patente**

Die EtherCAT-Technologie ist patentrechtlich durch folgende Anmeldungen und Patente mit den entsprechenden Anmeldungen und Eintragungen in verschiedenen anderen Ländern geschützt:

- EP1590927
- EP1789857
- EP1456722
- EP2137893
- DE102015105702

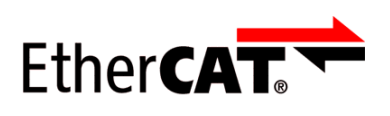

EtherCAT® ist eine eingetragene Marke und patentierte Technologie, lizenziert durch die Beckhoff Automation GmbH.

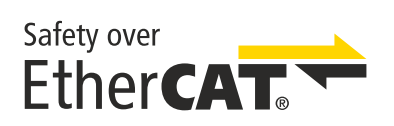

Safety over EtherCAT® ist eine eingetragene Marke und patentierte Technologie, lizenziert durch die Beckhoff Automation GmbH.

## <span id="page-5-0"></span>**1.1.3 Haftungsbeschränkungen**

Die gesamten Komponenten des beschriebenen Produkts werden je nach Anwendungsbestimmungen in bestimmter Konfiguration von Hardware und Software ausgeliefert. Umbauten und Änderungen der Konfiguration von Hardware oder Software, die über die dokumentierten Möglichkeiten hinausgehen, sind verboten und führen zum Haftungsausschluss der Beckhoff Automation GmbH & Co. KG.

#### **Folgendes wird aus der Haftung ausgeschlossen:**

- Nichtbeachtung dieser Betriebsanleitung
- Nicht-bestimmungsgemäße Verwendung
- Einsatz nicht ausgebildeten Fachpersonals
- Erlöschen der Zertifizierungen
- <span id="page-5-1"></span>• Verwendung nicht zugelassener Ersatzteile

## **1.1.4 Copyright**

© Beckhoff Automation GmbH & Co. KG, Deutschland.

Weitergabe sowie Vervielfältigung dieses Dokuments, Verwertung und Mitteilung seines Inhalts sind verboten, soweit nicht ausdrücklich gestattet.

Zuwiderhandlungen verpflichten zu Schadenersatz. Alle Rechte für den Fall der Patent-, Gebrauchsmusteroder Geschmacksmustereintragung vorbehalten.

## <span id="page-6-0"></span>**1.2 Ausgabestände der Dokumentation**

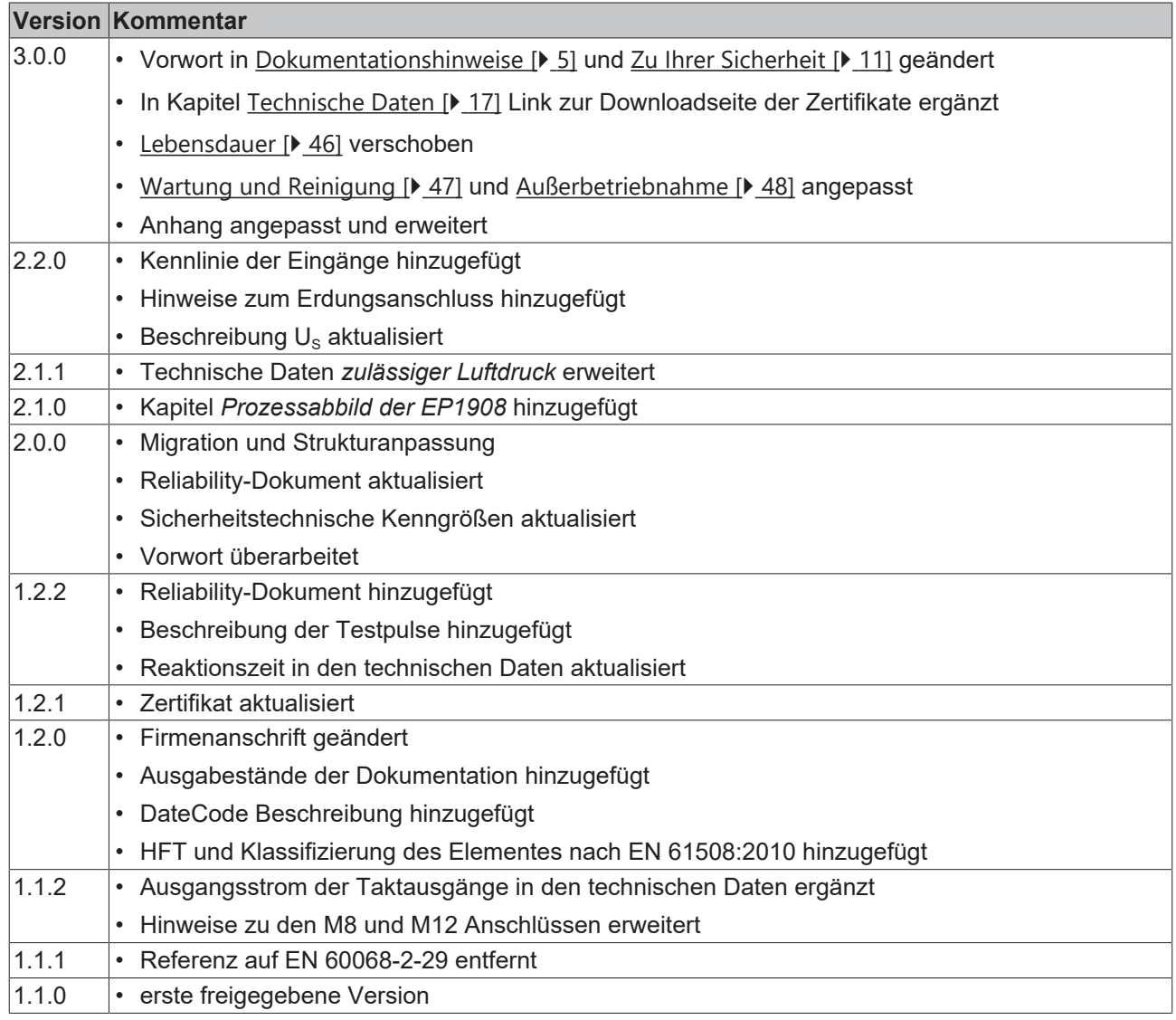

#### **Aktualität**

Prüfen Sie, ob Sie die aktuelle und gültige Version des vorliegenden Dokumentes verwenden. Auf der Beckhoff Homepage finden Sie unter <http://www.beckhoff.de/twinsafe> die jeweils aktuelle Version zum Download. Im Zweifelsfall wenden Sie sich an den technischen Support (siehe [Beckhoff Support und](#page-9-0) [Services \[](#page-9-0) $\blacktriangleright$  [10\]](#page-9-0)).

#### **Dokumentenursprung**

Diese Dokumentation ist die Originalbetriebsanleitung und ist in deutscher Sprache verfasst. Alle weiteren Sprachen werden von dem deutschen Original abgeleitet.

#### **Produkteigenschaften**

Gültig sind immer die Produkteigenschaften, die in der aktuellen Betriebsanleitung angegeben sind. Weitere Informationen, die auf den Produktseiten der Beckhoff Homepage, in E-Mails oder sonstigen Publikationen angegeben werden, sind nicht maßgeblich.

# <span id="page-7-0"></span>**1.3 Personalqualifikation**

Diese Betriebsanleitung wendet sich ausschließlich an ausgebildetes Fachpersonal der Steuerungstechnik und Automatisierung mit den dazugehörigen Kenntnissen.

Das ausgebildete Fachpersonal muss sicherstellen, dass die Anwendungen und der Einsatz des beschriebenen Produkts alle Sicherheitsanforderungen erfüllen. Dazu zählen sämtliche anwendbare und gültige Gesetze, Vorschriften, Bestimmungen und Normen.

#### **Ausgebildetes Fachpersonal**

Ausgebildetes Fachpersonal verfügt über umfangreiche fachliche Kenntnisse aus Studium, Lehre oder Fachausbildung. Verständnis für Steuerungstechnik und Automatisierung ist vorhanden. Ausgebildetes Fachpersonal kann:

- Eigenständig Gefahrenquellen erkennen, vermeiden und beseitigen
- Relevante Normen und Richtlinien anwenden
- Vorgaben aus den Unfallverhütungsvorschriften umsetzen
- Das Arbeitsumfeld beurteilen, vorbereiten und einrichten
- Arbeiten selbständig beurteilen, optimieren und ausführen

# <span id="page-8-0"></span>**1.4 Sicherheit und Einweisung**

Lesen Sie die Inhalte, welche sich auf die von Ihnen durchzuführenden Tätigkeiten mit dem Produkt beziehen. Lesen Sie immer das Kapitel [Zu Ihrer Sicherheit \[](#page-10-0) $\blacktriangleright$  [11\]](#page-10-0) in der Betriebsanleitung.

<span id="page-8-1"></span>Beachten Sie die Warnhinweise in den Kapiteln, sodass Sie bestimmungsgemäß und sicher mit dem Produkt umgehen und arbeiten.

## **1.4.1 Symbolerklärung**

Für eine übersichtliche Gestaltung werden verschiedene Symbole verwendet:

- 1. Die Nummerierung zeigt eine Handlungsanweisung, die Sie ausführen sollen.
- Der Punkt zeigt eine Aufzählung.
- [...] Die eckigen Klammern zeigen Querverweise auf andere Textstellen in dem Dokument.
- [1] Die Zahl in eckigen Klammern zeigt die Nummerierung eines referenzierten Dokuments.

#### **1.4.1.1 Piktogramme**

Um Ihnen das Auffinden von Textstellen zu erleichtern, werden in Warnhinweisen Piktogramme und Signalwörter verwendet:

#### **GEFAHR**

Bei Nichtbeachtung sind schwere Verletzungen oder tödliche Verletzungen die Folge.

#### **WARNUNG**

Bei Nichtbeachtung können schwere Verletzungen oder tödliche Verletzungen die Folge sein.

#### **VORSICHT**

Bei Nichtbeachtung können leichte oder mittelschwere Verletzungen die Folge sein.

#### *HINWEIS*

#### **Hinweise**

Für wichtige Informationen zu dem Produkt werden Hinweise verwendet. Falls diese nicht beachtet werden, sind mögliche Folgen:

- Funktionsfehler an dem Produkt
- Schäden an dem Produkt
- Schäden an der Umwelt

### **Informationen**

Dieses Zeichen zeigt Informationen, Tipps und Hinweise für den Umgang mit dem Produkt oder der Software.

# <span id="page-9-0"></span>**1.5 Beckhoff Support und Services**

#### **Support**

Der Beckhoff Support bietet Ihnen technische Beratung bei dem Einsatz einzelner Beckhoff Produkte und Systemplanungen. Die Mitarbeiter unterstützen Sie bei der Programmierung und Inbetriebnahme komplexer Automatisierungssysteme.

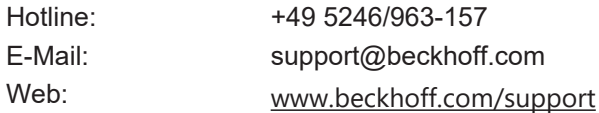

#### **Training**

Schulungen in Deutschland finden in dem Schulungszentrum der Unternehmenszentrale in Verl, den Niederlassungen oder nach Absprache bei den Kunden vor Ort statt.

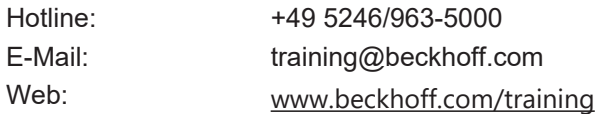

#### **Service**

Das Beckhoff Service-Center unterstützt Sie rund um den After-Sales-Service wie Vor-Ort-Service, Reparaturservice oder Ersatzteilservice.

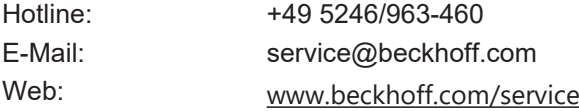

#### **Downloadbereich**

Im Downloadbereich erhalten Sie zum Beispiel Produktinformationen, Software-Updates, die Automatisierungssoftware TwinCAT, Dokumentationen und vieles mehr.

Web: [www.beckhoff.com/download](https://www.beckhoff.com/de-de/support/downloadfinder/index-2.html)

#### **Firmenzentrale**

Beckhoff Automation GmbH & Co. KG Hülshorstweg 20 33415 Verl Deutschland

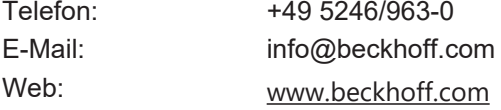

Die Adressen der weltweiten Standorte entnehmen Sie unserer Website unter [Globale Präsenz](https://www.beckhoff.com/de-de/unternehmen/globale-praesenz/).

# <span id="page-10-0"></span>**2 Zu Ihrer Sicherheit**

Lesen Sie dieses Kapitel mit den allgemeinen Sicherheitshinweisen. Beachten Sie außerdem in jedem Fall die Sicherheitshinweise und die Warnhinweise dieser Betriebsanleitung für Ihre eigene Sicherheit, die Sicherheit anderer Personen und die Sicherheit des Produktes.

Bei der Arbeit mit Produkten in der Steuerungstechnik und Automatisierung können aus unachtsamer und falscher Anwendung viele Gefahren resultieren. Arbeiten Sie besonders sorgfältig, nicht unter Zeitdruck und verantwortungsbewusst gegenüber anderen Personen.

## <span id="page-10-1"></span>**2.1 Sorgfaltspflicht**

#### **Gesamte Dokumentation zur TwinSAFE-Komponente lesen**

- Applikationshandbuch TwinSAFE
- Betriebsanleitung zu EL6910 TwinSAFE-Logic-Klemme
- Dokumentation TwinSAFE Logic FB

Der Betreiber muss alle die in dieser Betriebsanleitung genannten Anforderungen und Hinweise einhalten, um seiner Sorgfaltspflicht nachzukommen. Dazu zählt insbesondere, dass Sie

- die in dem Kapitel [Haftungsbeschränkung \[](#page-5-0) $\blacktriangleright$  [6\]](#page-5-0) definierten Bestimmungen einhalten.
- die TwinSAFE-Komponente nur in einem einwandfreien und funktionstüchtigen Zustand betreiben.
- die Betriebsanleitung in einem lesbaren Zustand und vollständig am Einsatzort der TwinSAFE-Komponente zur Verfügung stellen.
- alle an der TwinSAFE-Komponente angebrachten Sicherheitskennzeichnungen nicht entfernen und ihre Lesbarkeit erhalten.

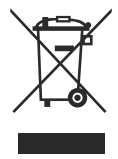

#### **Keine Entsorgung im Hausmüll**

Mit einer durchgestrichenen Abfalltonne gekennzeichnete Produkte dürfen nicht in den Hausmüll. Das Gerät gilt bei der Entsorgung als Elektro- und Elektronik-Altgerät. Beachten Sie die nationalen Vorgaben zur Entsorgung von Elektro- und Elektronik-Altgeräten.

# <span id="page-11-0"></span>**2.2 Sicherheitsbildzeichen**

Auf Beckhoff Verpackungen finden Sie aufgeklebte oder gedruckte Sicherheitsbildzeichen, welche je nach Produkt variieren. Sie dienen zur Sicherheit für den Menschen und zur Vorbeugung von Schäden an den Produkten. Sicherheitsbildzeichen dürfen nicht entfernt werden und müssen für den Anwender lesbar sein.

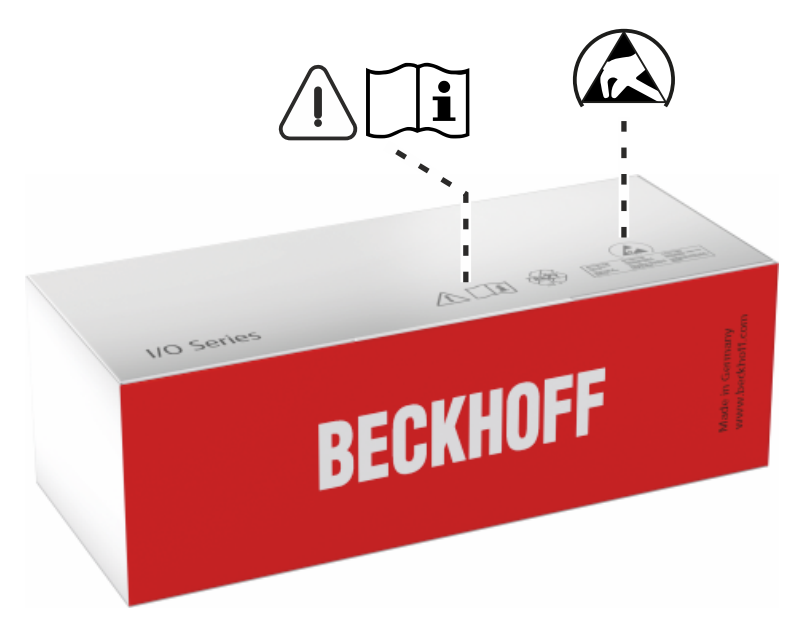

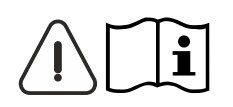

#### **Betriebsanleitung lesen und beachten**

Die Inbetriebnahme ist nur erlaubt, wenn die Betriebsanleitung vorher gelesen und verstanden wurde. Dies gilt besonders für die Sicherheitshinweise und die Warnhinweise.

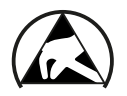

#### **Elektrostatisch gefährdete Bauelemente**

Arbeiten mit und an der TwinSAFE-Komponente sind nur an geschützten Arbeitsplätzen erlaubt.

# <span id="page-12-1"></span><span id="page-12-0"></span>**2.3 Allgemeine Sicherheitshinweise**

## **2.3.1 Vor dem Betrieb**

#### **In Maschinen nach der Maschinenrichtlinie verwenden**

Setzen Sie die TwinSAFE-Komponente nur in Maschinen gemäß der Maschinenrichtlinie ein. So gewährleisten Sie einen sicheren Betrieb.

#### **Rückverfolgbarkeit sicherstellen**

Stellen Sie die Rückverfolgbarkeit der TwinSAFE-Komponente über die Seriennummer sicher.

#### **SELV/PELV-Netzteil verwenden**

Verwenden Sie zur Spannungsversorgung der TwinSAFE-Komponente mit 24 V<sub>DC</sub> ein SELV/PELV-Netzteil mit einer ausgangsseitigen Spannungsbegrenzung von  $U_{\text{max}} = 36 V_{\text{DC}}$ .

Bei Nichtbeachtung ist die Sicherheitsfunktion des Produkts gefährdet. Je nach Maschine können Tod und Lebensgefahr, schwere Körperverletzung und Schäden an der Maschine die Folge sein.

#### **Inbetriebnahme-Test durchführen**

Vor der Inbetriebnahme müssen Verdrahtungsfehler zur Sensorik ausgeschlossen werden. Führen Sie vor der Inbetriebnahme einen Inbetriebnahme-Test durch. Nach einem erfolgreichen Inbetriebnahme-Test können Sie die TwinSAFE-Komponente für die vorgesehene sicherheitstechnische Aufgabe nutzen.

<span id="page-12-2"></span>Bei Verdrahtungsfehlern ist die Sicherheitsfunktion des Produkts gefährdet. Je nach Maschine können Tod und Lebensgefahr, schwere Körperverletzung und Schäden an der Maschine die Folge sein.

### **2.3.2 Im Betrieb**

#### **Beeinträchtigung durch Störaussendungen**

Betreiben Sie folgende Geräte nicht in der Nähe der TwinSAFE-Komponente: zum Beispiel Funktelefone, Funkgeräte, Sendeanlagen oder Hochfrequenz-Systeme.

TwinSAFE-Komponenten entsprechen den Anforderungen der geltenden Normen zur elektromagnetischen Verträglichkeit in Bezug auf Störausstrahlung und Störfestigkeit. Falls Sie die in den Normen festgelegten Grenzen zur Störaussendung überschreiten, kann die Funktion der TwinSAFE-Komponente beeinträchtigt sein.

### <span id="page-12-3"></span>**2.3.3 Nach dem Betrieb**

#### **Vor Arbeiten an Komponenten den energielosen und spannungsfreien Zustand herstellen**

Prüfen Sie alle sicherheitsrelevanten Einrichtungen auf die Funktionalität, bevor Sie an der TwinSAFE-Komponente arbeiten. Sichern Sie die Arbeitsumgebung. Sichern Sie die Maschine oder Anlage gegen eine versehentliche Inbetriebnahme. Beachten Sie das Kapitel [Außerbetriebnahme \[](#page-47-0)[}](#page-47-0) [48\]](#page-47-0).

# <span id="page-13-1"></span><span id="page-13-0"></span>**3 Systembeschreibung**

## **3.1 EtherCAT-Box-Module**

Das EtherCAT-System wird durch die EtherCAT-Box-Module in Schutzart IP67 erweitert. Durch das integrierte EtherCAT-Interface sind die Module ohne eine zusätzliche Kopplerbox direkt an ein EtherCAT-Netzwerk anschließbar. Die hohe EtherCAT-Performance bleibt also bis in jedes Modul erhalten.

Die außerordentlich geringen Abmessungen von nur z.B. 126 x 30 x 26,5 mm sind identisch zu denen der Feldbus-Box-Erweiterungsmodule. Sie eignen sich somit besonders für Anwendungsfälle mit beengten Platzverhältnissen. Die geringe Masse der EtherCAT-Module begünstigt u. a. auch Applikationen, bei denen die I/O-Schnittstelle bewegt wird (z. B. an einem Roboterarm). Der EtherCAT-Anschluss erfolgt über geschirmte M8-Stecker.

<span id="page-13-2"></span>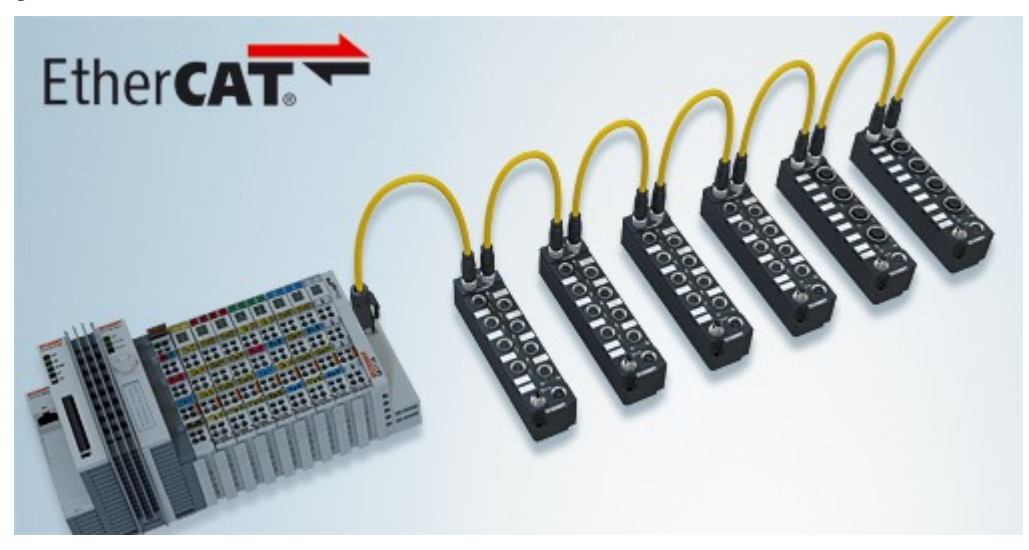

Abb. 1: EtherCAT-Box-Module erweitern das EtherCAT-System in Schutzart IP67

Die robuste Bauweise der EtherCAT-Box-Module erlaubt den Einsatz direkt an der Maschine. Schaltschrank und Klemmenkasten werden hier nicht mehr benötigt. Die Module sind voll vergossen und daher ideal vorbereitet für nasse, schmutzige oder staubige Umgebungsbedingungen.

Durch vorkonfektionierte Kabel vereinfacht sich die EtherCAT- und Signalverdrahtung erheblich. Verdrahtungsfehler werden weitestgehend vermieden und somit die Inbetriebnahmezeiten optimiert. Neben den vorkonfektionierten EtherCAT-, Power- und Sensorleitungen stehen auch feldkonfektionierbare Stecker und Kabel für maximale Flexibilität zur Verfügung. Der Anschluss der Sensorik und Aktorik erfolgt je nach Einsatzfall über M8- oder M12-Steckverbinder.

#### **Basis-Dokumentation zu EtherCAT**

Eine detaillierte Beschreibung des EtherCAT-Systems finden Sie in der System Basis-Dokumentation zu EtherCAT, die auf unserer Homepage ([www.beckhoff.de](http://www.beckhoff.de)) unter *Downloads* zur Verfügung steht.

# BECKHOFF

# <span id="page-14-1"></span><span id="page-14-0"></span>**4 Produktbeschreibung**

# **4.1 EP1908-0002**

<span id="page-14-2"></span>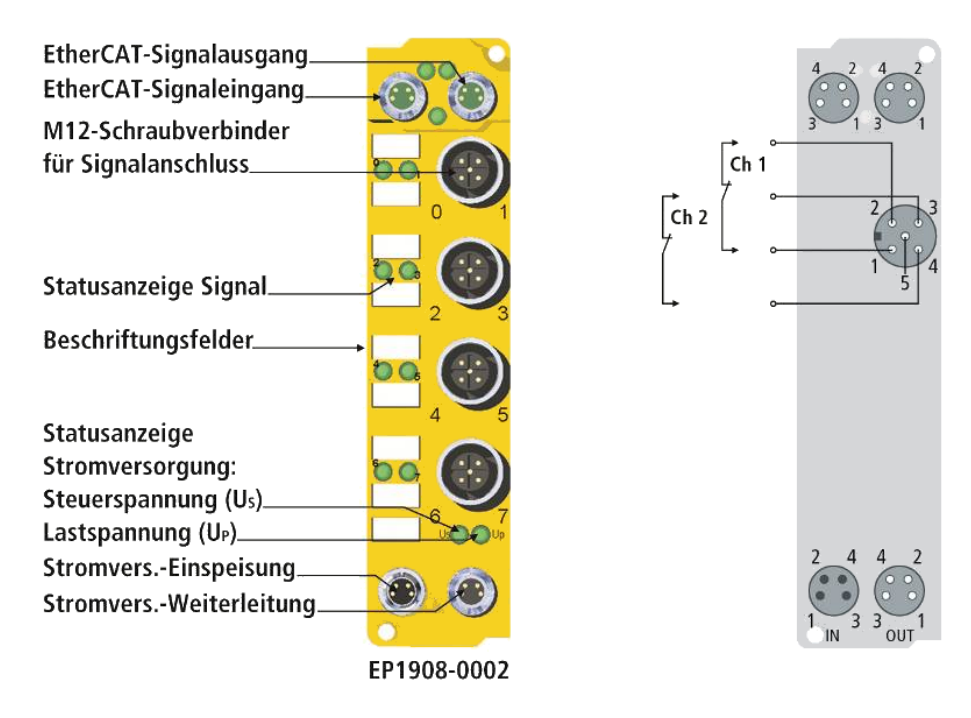

Abb. 2: EP1908

Die EP1908-0002 ist eine EtherCAT Box mit digitalen Eingängen für 24 V<sub>DC</sub>-Geber oder für potentialfreie Kontakte. Die EtherCAT Box besitzt 8 fehlersichere Eingänge.

Neben der Möglichkeit potentialfreie Kontakte einzulesen, unterstützt die EP1908-0002 auch den Anschluss von Gebern mit OSSD-Signalen, deren Testpulslänge 350 µs nicht überschreitet und den Anschluss von Schaltmatten, die nach dem Prinzip des Querschlusses arbeiten.

Weiterhin wird auch eine Frequenzmessung unterstützt, um eine Stillstands- bzw. Drehzahlüberwachung zu realisieren. Die Frequenz, unterhalb der eine logische 1 am Eingang gemeldet wird, wird in Schritten von 0,1 Hz angegeben und das Modul unterstützt eine minimale Frequenz von 2 Hz und eine maximale Frequenz von 500 Hz. Frequenzen oberhalb von 500 Hz führen zu einer Diagnosemeldung des Moduls. In diesem Fall werden alle Eingänge in den sicheren Zustand (logisch 0) gesetzt. Diese Meldung kann durch eine positive Flanke des sicheren Ausgangssignales ErrAck der EP1908-0002 zurückgesetzt werden.

Die EP1908-0002 erfüllt bei zweikanaligem Anschluss die Anforderungen der EN 61508-1:2010 SIL 3 und DIN EN ISO 13849-1:2006 (Cat 4, PL e).

Die Steuerspannung U<sub>s</sub> versorgt die Modulelektronik. Die Sensoren (Taktausgänge) werden aus der Steuerspannung U<sub>P</sub> versorgt.

Die TwinSAFE-EtherCAT-Box hat die übliche Bauform einer EtherCAT-Box.

## <span id="page-15-0"></span>**4.2 Bestimmungsgemäße Verwendung**

#### **WARNUNG**

#### **Vorsicht Verletzungsgefahr!**

Eine Verwendung der TwinSAFE-Komponenten, die über die im Folgenden beschriebene bestimmungsgemäße Verwendung hinausgeht, ist nicht zulässig!

Die TwinSAFE-EtherCAT-Box erweitert das Einsatzfeld des Beckhoff-Systems um Funktionen, die es erlauben, diese auch im Bereich der Maschinensicherheit einzusetzen. Das angestrebte Einsatzgebiet der TwinSAFE-EtherCAT-Boxen sind Sicherheitsfunktionen an Maschinen und die damit unmittelbar zusammenhängenden Aufgaben in der industriellen Automatisierung. Sie sind daher nur für Anwendungen mit einem definierten Fail-Safe-Zustand zugelassen. Dieser sichere Zustand ist der energielose Zustand. Dafür ist eine Fehlersicherheit entsprechend der zugrunde gelegten Normen erforderlich.

Die TwinSAFE-EtherCAT-Box erlaubt den Anschluss von:

24  $V_{DC}$ -Sensoren wie

- Not-Aus-Drucktaster, Reißleinenschalter, Positionsschalter, Zweihandschalter, Trittmatten, Lichtvorhänge, Lichtschranken, Laserscanner, usw.
- Initiatoren und Drehgeber zur Drehzahlmessung (Frequenz) mit einer Signalspannung von 24 V<sub>DC</sub>

#### **WARNUNG**

#### **Das Fail-Safe-Prinzip!**

Der Grundsatz bei einem sicherheitstechnischen System wie TwinSAFE ist, dass ein Ausfall eines Bauteils, einer System-Komponente, oder des Gesamtsystems nie zu einem gefährlichen Zustand führen darf. Der sichere Zustand ist immer der abgeschaltete und energielose Zustand.

#### **WARNUNG**

#### **Spannungsversorgung aus SELV/PELV-Netzteil!**

Zur Versorgung der TwinSAFE-Komponenten mit 24 V<sub>pc</sub> muss ein SELV/PELV-Netzteil mit einer ausgangsseitigen Spannungsbegrenzung von  $U_{\text{max}} = 36 V_{\text{DC}}$  verwendet werden. Bei Nichtbeachtung kann dies zum Verlust der Sicherheit führen.

#### **VORSICHT**

#### **Maschinenrichtlinie beachten!**

Die TwinSAFE-Komponenten dürfen nur in Maschinen im Sinne der Maschinenrichtlinie eingesetzt werden.

#### **VORSICHT**

#### **Rückverfolgbarkeit sicherstellen!**

Der Besteller hat die Rückverfolgbarkeit der Geräte über die Seriennummer sicherzustellen.

## <span id="page-16-0"></span>**4.3 Technische Daten**

Die aktuellen Zertifikate aller TwinSAFE-Komponenten mit den zugrundeliegenden Normen und Richtlinien finden Sie unter <https://www.beckhoff.com/de-de/support/downloadfinder/zertifikate-zulassungen/>.

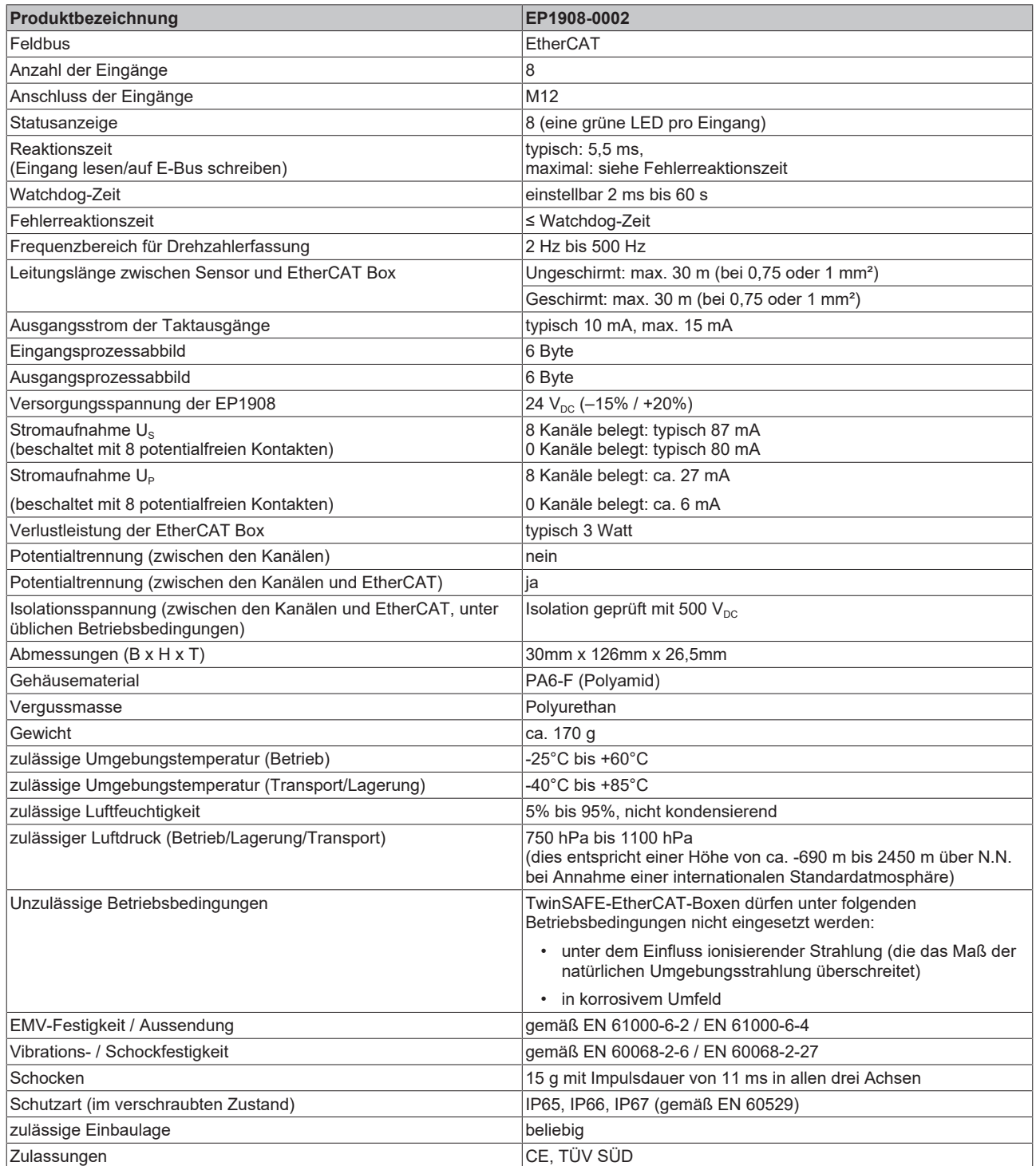

# <span id="page-17-0"></span>**4.4 Sicherheitstechnische Kenngrößen**

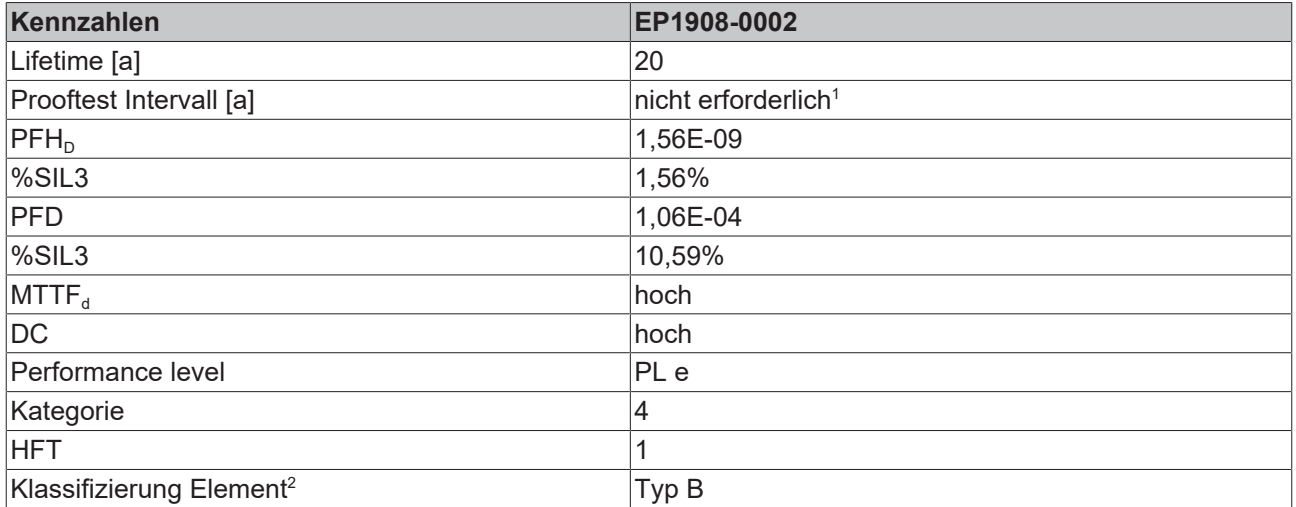

1. Spezielle Prooftests während der gesamten Lebensdauer der EtherCAT Box sind nicht erforderlich.

2. Klassifizierung nach EN 61508-2:2010 (siehe Kapitel 7.4.4.1.2 und 7.4.4.1.3)

Die EtherCAT Box EP1908-0002 kann für sicherheitsgerichtete Applikationen im Sinne der IEC 61508 bis SIL3 und der EN ISO 13849-1 bis PL e (Cat4) eingesetzt werden.

<span id="page-17-1"></span>Zur Berechnung bzw. Abschätzung des MTTF<sub>d</sub> Wertes aus dem PFH<sub>p</sub> Wert finden Sie weitere Informationen im Applikationshandbuch TwinSAFE oder in der ISO 13849-1:2015 Tabelle K.1.

## **4.5 Kennlinie der Eingänge**

Die Kennlinie der Eingänge ist ähnlich dem Typ 3 nach EN 61131-2.

<span id="page-17-2"></span>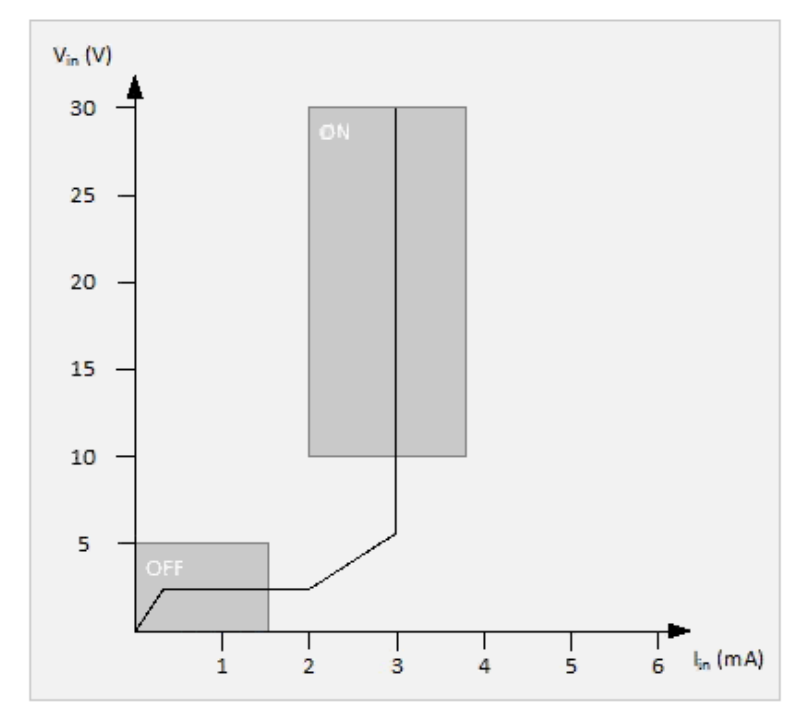

Abb. 3: Kennlinie der Eingänge

# <span id="page-18-0"></span>**4.6 Abmessungen**

<span id="page-18-1"></span>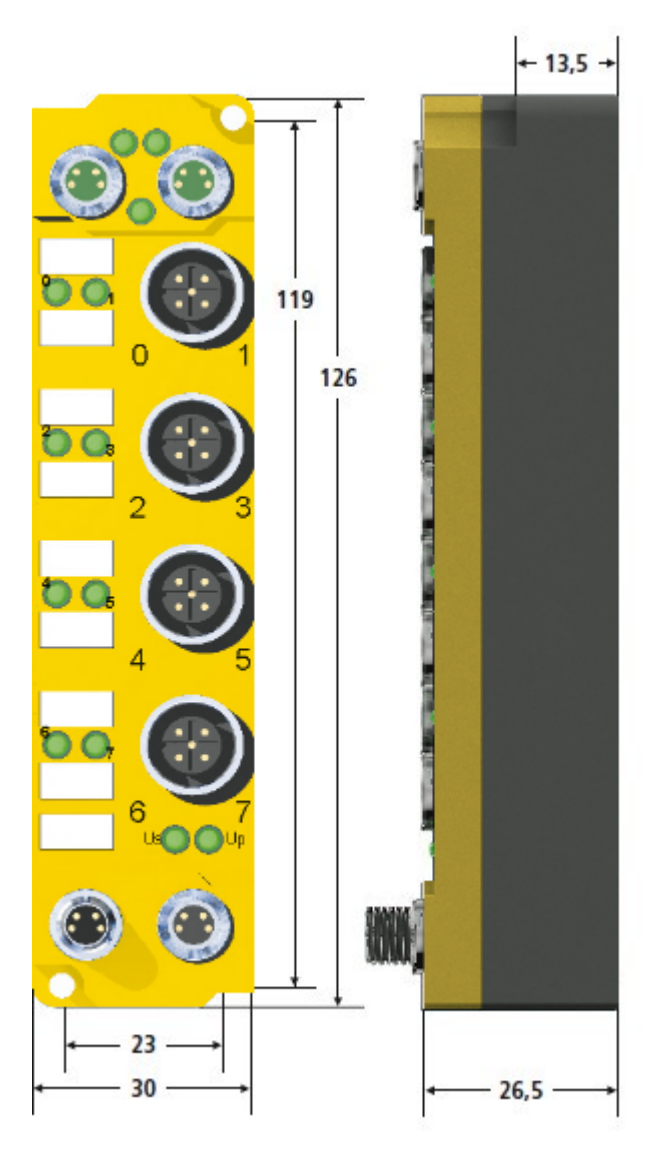

Abb. 4: Abmessungen

Die Module haben die folgenden Abmessungen. Breite: 30 mm Höhe: 126 mm Tiefe: 26,5 mm

Vollständig verkabelt, erhöhen die angeschlossenen Leitungen die Gesamttiefe des Moduls.

# <span id="page-19-1"></span><span id="page-19-0"></span>**5 Betrieb**

# **5.1 Umgebungsbedingungen**

Stellen Sie sicher, dass die TwinSAFE-EtherCAT-Boxen nur bei den spezifizierten Umgebungsbedingungen (siehe technische Daten) transportiert, gelagert und betrieben werden!

#### **WARNUNG**

#### **Verletzungsgefahr!**

Die TwinSAFE-EtherCAT-Boxen dürfen unter folgenden Betriebsbedingungen nicht eingesetzt werden.

- unter dem Einfluss ionisierender Strahlung (die das Maß der natürlichen Umgebungsstrahlung überschreitet)
- in korrosivem Umfeld

#### *HINWEIS*

#### **Elektromagnetische Verträglichkeit**

Die TwinSAFE-Komponenten entsprechen den Anforderungen der geltenden Normen zur elektromagnetischen Verträglichkeit in Bezug auf Störausstrahlung und insbesondere auf Störfestigkeit. Sollten jedoch in der Nähe der TwinSAFE-Komponenten Geräte (z.B. Funktelefone, Funkgeräte, Sendeanlagen oder Hochfrequenz-Systeme) betrieben werden, welche die in den Normen festgelegten Grenzen zur Störaussendung überschreiten, können diese ggf. die Funktion der TwinSAFE-Komponenten stören.

## <span id="page-19-3"></span><span id="page-19-2"></span>**5.2 Installation**

### **5.2.1 Sicherheitshinweise**

<span id="page-19-4"></span>Lesen Sie vor Installation und Inbetriebnahme der TwinSAFE-Komponenten auch die Sicherheitshinweise im Vorwort dieser Dokumentation.

### **5.2.2 Transportvorgaben / Lagerung**

Verwenden Sie zum Transport und bei der Lagerung der TwinSAFE-Komponenten die Originalverpackung in der die Komponenten geliefert wurden.

#### **VORSICHT**

#### **Spezifizierten Umgebungsbedingungen beachten**

Stellen Sie sicher, dass die digitalen TwinSAFE- Komponenten nur bei den spezifizierten Umgebungsbedingungen (siehe technische Daten) transportiert und gelagert werden.

## <span id="page-20-0"></span>**5.2.3 Adresseinstellungen auf der TwinSAFE-EtherCAT-Box**

<span id="page-20-2"></span>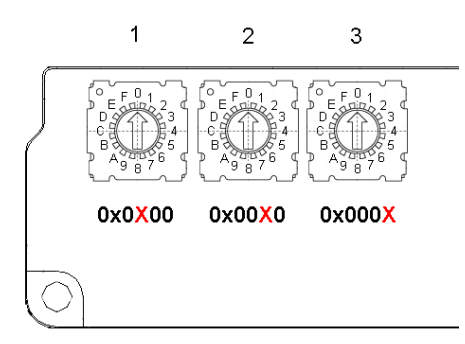

Abb. 5: Drehschalter zur Einstellung der TwinSAFE-Adresse

Mit den drei Drehschaltern auf der Unterseite der TwinSAFE-EP Box muss die TwinSAFE-Adresse der Box eingestellt werden. Es stehen die TwinSAFE-Adressen von 1 bis 4095 zur Verfügung.

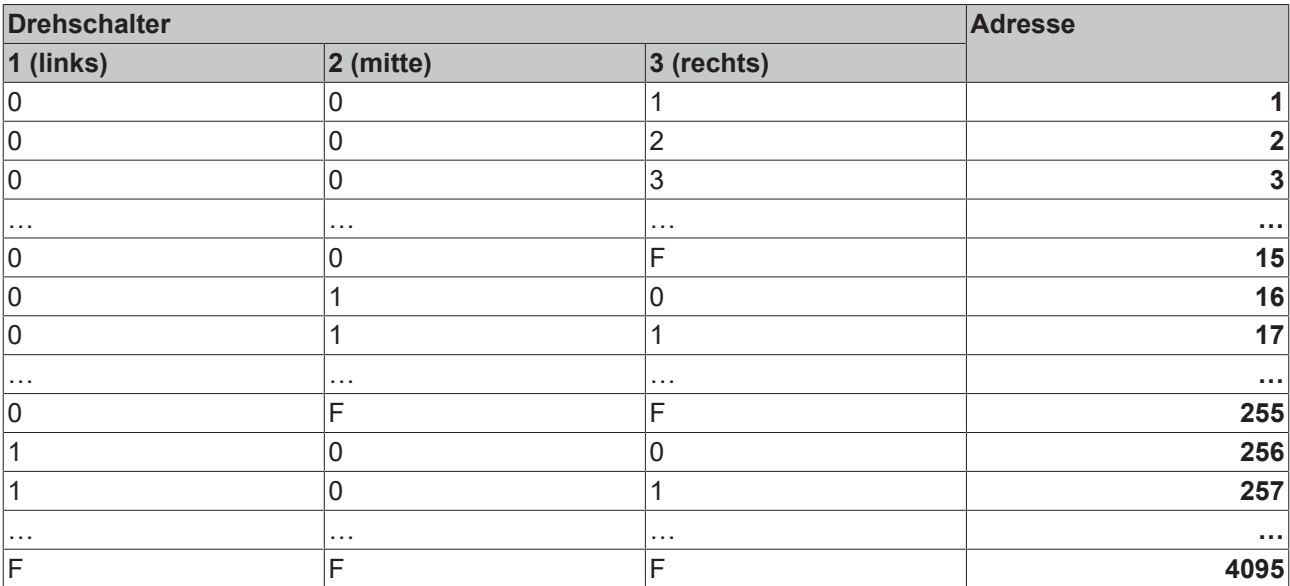

#### **WARNUNG**

#### **TwinSAFE-Adresse**

Jede eingestellte TwinSAFE-Adresse darf innerhalb eines Netzwerkes nur einmal vorkommen! Die Adresse 0 ist keine gültige Adresse.

## <span id="page-20-1"></span>**5.2.4 Befestigung**

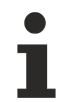

#### **Anschlüsse vor Verschmutzung schützen**

Schützen Sie während der Montage der Module alle Anschlüsse vor Verschmutzung!

Die Schutzart IP67 ist nur gewährleistet, wenn alle Kabel und Stecker angeschlossen sind!

Nicht benutzte Anschlüsse müssen mit den entsprechenden Steckern geschützt werden (Steckersets siehe Katalog)!

Die Module werden mit zwei M3-Schrauben befestigt. Die Schrauben müssen länger als 15 mm sein. Die Befestigungslöcher besitzen kein Gewinde. Beachten Sie bei der Montage, dass die Feldbusanschlüsse die Gesamthöhe noch vergrößert.

#### **Montageschiene ZS5300-0001**

Die Montageschiene ZS5300-0001 (500 mm x 129 mm) ermöglicht einen zeitsparenden Aufbau der Module. Die Schiene besteht aus rostfreiem Stahl (V2A), ist 1,5 mm stark mit passend vorgefertigten M3 Gewinden. Mittels M5 Schrauben (5,3 mm Langlöcher) kann die Schiene an der Maschine befestigt werden.

<span id="page-21-1"></span>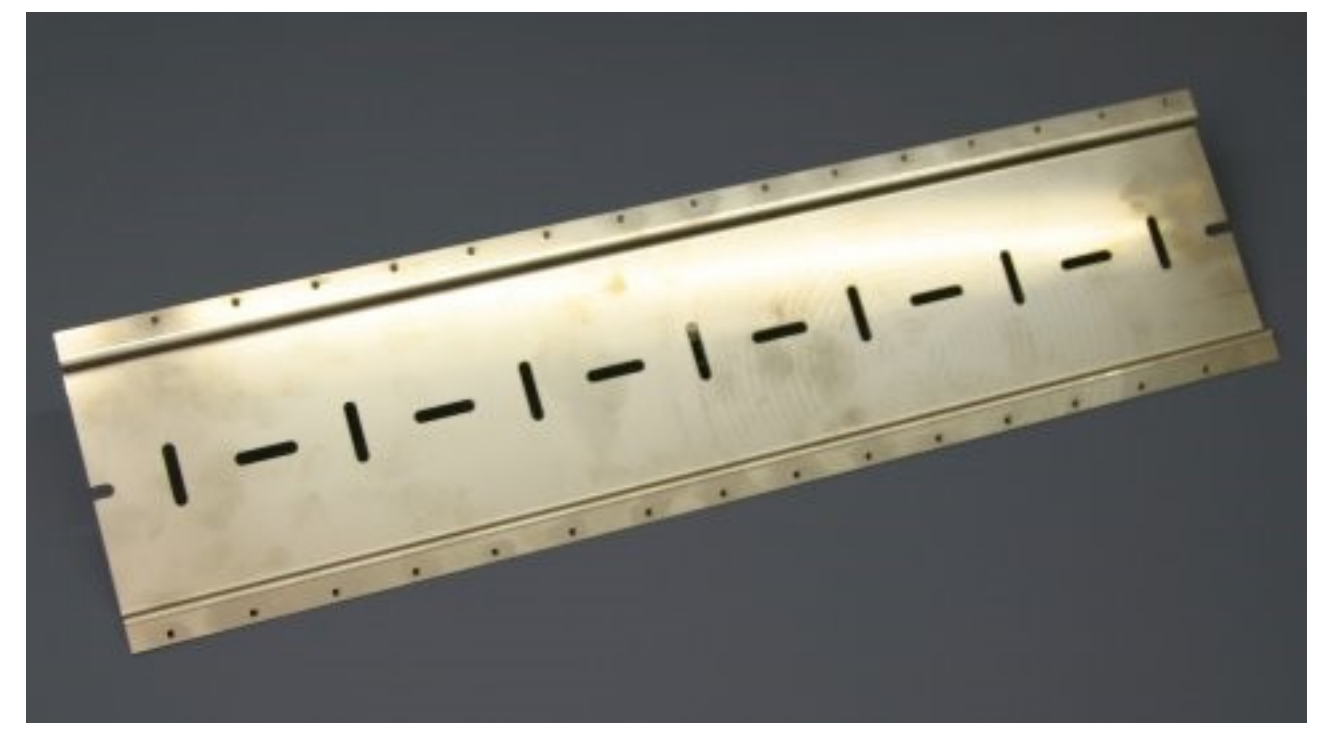

Abb. 6: Montageschiene ZS5300-0001

<span id="page-21-0"></span>Die Schiene ist 500 mm lang und erlaubt bei einem Modulabstand von 2 mm die Montage von 15 Modulen. Sie kann applikationsspezifisch gekürzt werden.

### **5.2.5 Anschluss**

### **5.2.5.1 Anzugsmomente für Steckverbinder**

Es wird empfohlen die Steckverbinder mit dem korrekten Drehmoment von festzuziehen.

<span id="page-21-2"></span>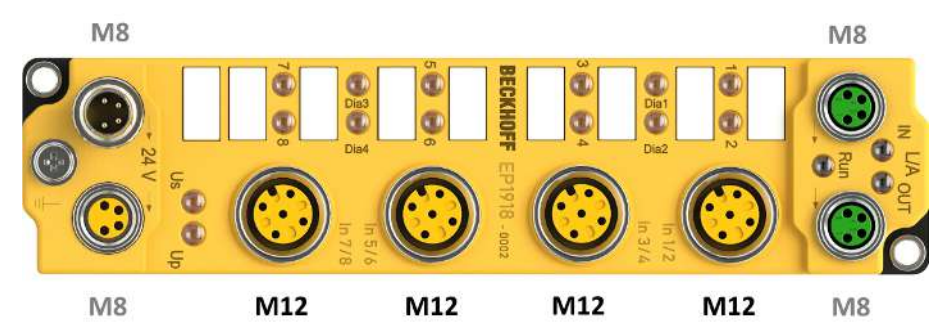

Abb. 7: EtherCAT Box mit M8- und M12-Steckverbindern

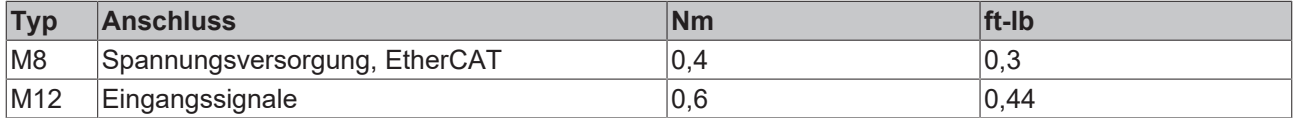

#### <span id="page-22-0"></span>**Drehmomentschlüssel**

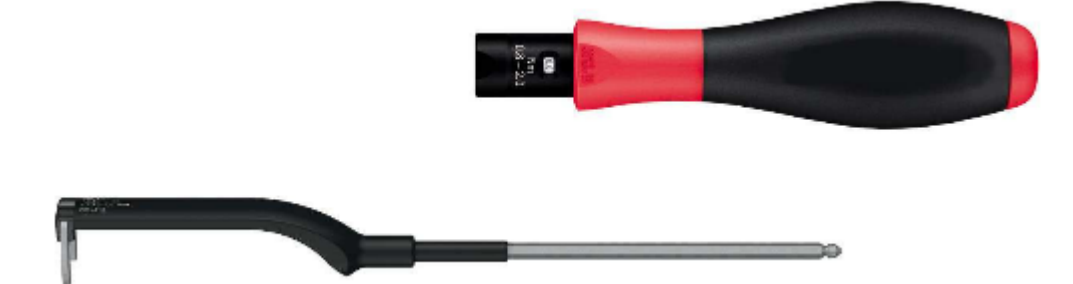

Abb. 8: Drehmomentschlüssel ZB8801

#### **Korrektes Drehmoment sicherstellen**

Verwenden Sie die von Beckhoff lieferbaren Drehmomentschlüssel um die Steckverbinder festzuziehen (siehe Zubehör)!

#### **5.2.5.2 EtherCAT-Anschluss**

Für den ankommenden und weiterführenden EtherCAT-Anschluss verfügt die EtherCAT Box (EPxxxx) über zwei **grün** gekennzeichnete M8-Buchsen.

<span id="page-22-1"></span>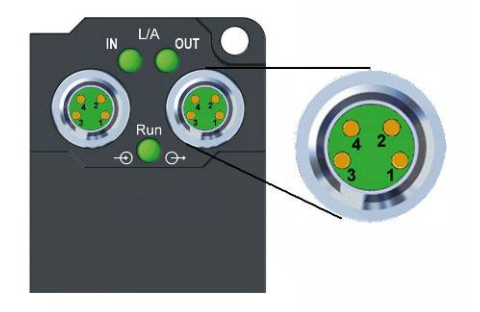

Abb. 9: EtherCAT Box: M8, 30 mm Gehäuse

#### **Belegung**

Es gibt verschiedene Standards für die Belegung und Farben bei Steckverbindern und Leitung für EtherCAT.

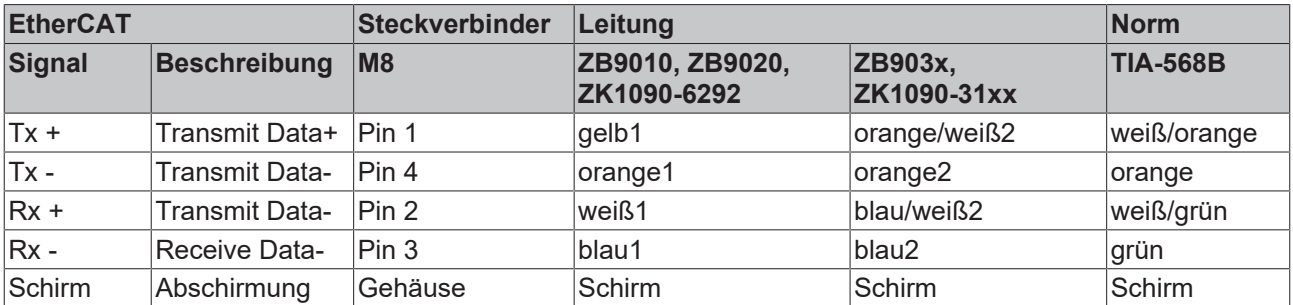

1) Aderfarben nach EN 61918

2) Aderfarben

### **5.2.5.3 EtherCAT- Feldbus-LEDs**

<span id="page-23-0"></span>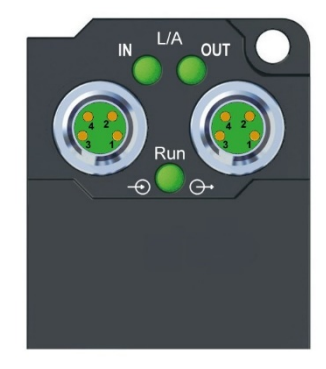

Abb. 10: EtherCAT-LEDs

#### **LED-Anzeigen**

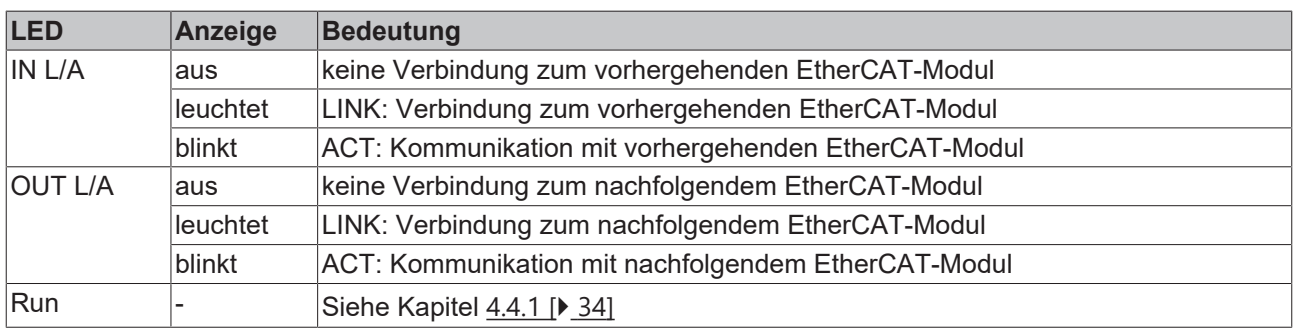

#### **5.2.5.4 EtherCAT-Kabel**

Verwenden Sie zur Verbindung von EtherCAT-Geräten nur geschirmte Ethernet-Kabel, die mindestens der **Kategorie 5 (CAT5) nach EN 50173 bzw. ISO/IEC 11801** entsprechen.

#### **Empfehlungen zur Verkabelung**

Detaillierte Empfehlungen zur Verkabelung von EtherCAT können Sie der Dokumentation "Auslegungsempfehlungen zur Infrastruktur für EtherCAT/Ethernet" entnehmen, die auf [www.Beckhoff.de](http://www.Beckhoff.de) zum Download zur Verfügung steht.

EtherCAT nutzt vier Adern der Kabel für die Signalübertragung. Aufgrund der automatischen Leitungserkennung (Auto-Crossing) können Sie zwischen EtherCAT-Geräten von Beckhoff sowohl symmetrisch (1:1) belegte, wie gekreuzte Kabel (Cross-Over) verwenden.

#### **5.2.5.5 Power-Anschluss**

Die Einspeisung und Weiterleitung der Versorgungsspannungen erfolgt über zwei M8-Steckverbinder am unteren Ende der Module:

- IN: linker M8-Steckverbinder zur Einspeisung der Versorgungsspannungen
- OUT: rechter M8-Steckverbinder zur Weiterleitung der Versorgungsspannungen
- Erdungsschraube: Die Erdungsschraube wird werksseitig montiert. Für die Installation wird zusätzlich ein Ring-Kabelschuh M3 und das Kabel zur Erdung benötigt.

#### **Erdungsanschluss**

Es wird empfohlen den Erdungsanschluss niederohmig mit PE zu verbinden.

<span id="page-24-0"></span>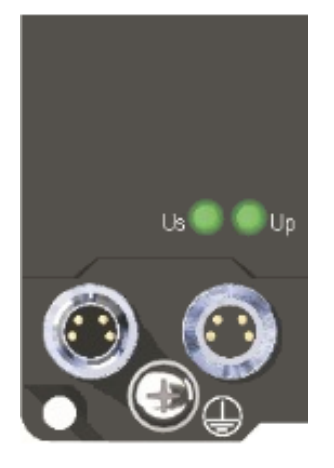

Abb. 11: Anschlüsse für die Versorgungsspannungen

<span id="page-24-1"></span>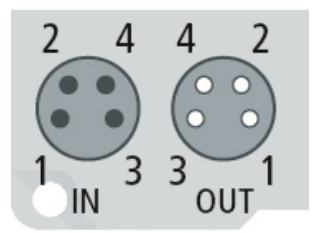

Abb. 12: Kontaktbelegung der M8-Steckverbinder die Versorgungsspannungen

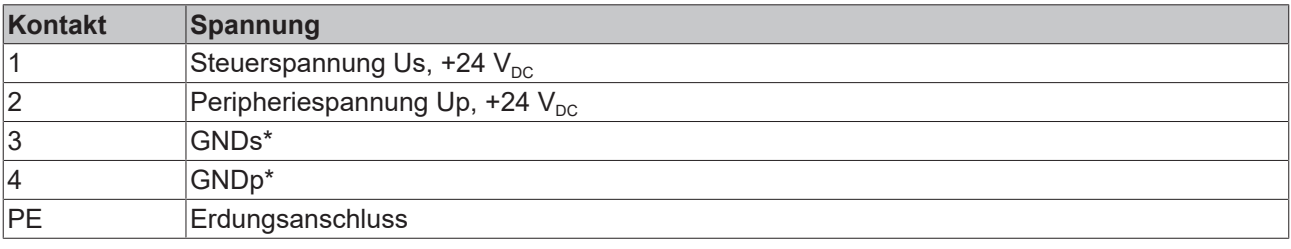

Die Kontakte der M8-Steckverbinder tragen einen maximalen Strom von 4 A.

Zwei LEDs zeigen den Status der Versorgungsspannungen an.

#### *HINWEIS*

#### **Power-Anschluss nicht mit EtherCAT-Anschluss verwechseln!**

Verbinden Sie die Powerkabel (M8, 24 V<sub>DC</sub>) nie mit den grün gekennzeichneten EtherCAT-Buchsen der EtherCAT Box Module. Dies kann die Zerstörung der Module verursachen!

#### **Steuerspannung Us: 24 V<sub>DC</sub>**

Aus der 24 V<sub>DC</sub> Steuerspannung Us werden der Feldbus, die Prozessor-Logik und auch die Eingänge versorgt. Die Steuerspannung ist galvanisch von Feldbusteil getrennt.

#### **Peripheriespannung Up: 24 V<sub>DC</sub>**

Die Peripheriespannung Up versorgt die digitalen Taktausgänge, sie kann separat zugeführt werden. Wird die Lastspannung abgeschaltet, so bleiben die Feldbus-Funktion sowie Versorgung und Funktion der Eingänge erhalten.

#### **Weiterleitung der Versorgungsspannungen**

Die Power-Anschlüsse IN und OUT sind im Modul gebrückt. Somit können auf einfache Weise die Versorgungsspannungen Us und Up von EtherCAT Box zu EtherCAT Box weitergereicht werden.

# **BECKHOFF**

### **VORSICHT**

#### **Maximalen Strom beachten!**

Beachten Sie auch bei der Weiterleitung der Versorgungsspannungen Us und Up, dass jeweils der für die M8-Steckverbinder maximal zulässige Strom von 4 A nicht überschritten wird!

### **5.2.5.6 Status-LEDs für die Spannungsversorgung**

<span id="page-25-0"></span>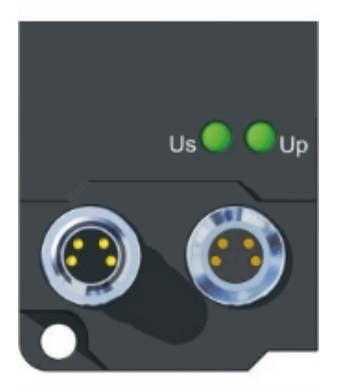

Abb. 13: Status-LEDs für die Spannungsversorgung

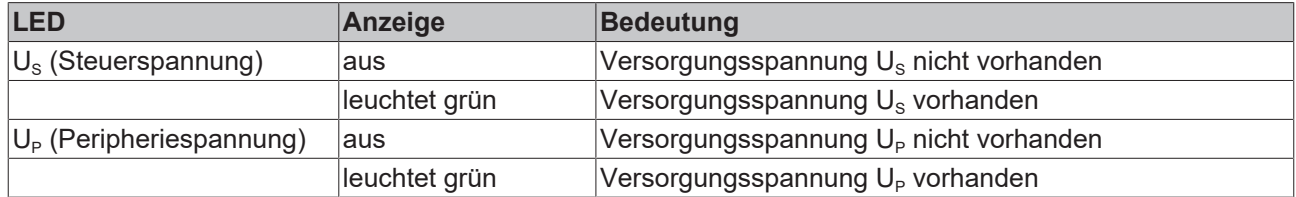

### **5.2.5.7 Überspannungsschutz**

Sehen Sie für die Versorgungsspannung der EtherCAT-Box eine Schutzbeschaltung (Surge-Filter) gegen Überspannung vor, falls in Ihrer Anlage der Schutz vor Überspannungen erforderlich ist.

### **5.2.5.8 Signalanschluss**

<span id="page-26-0"></span>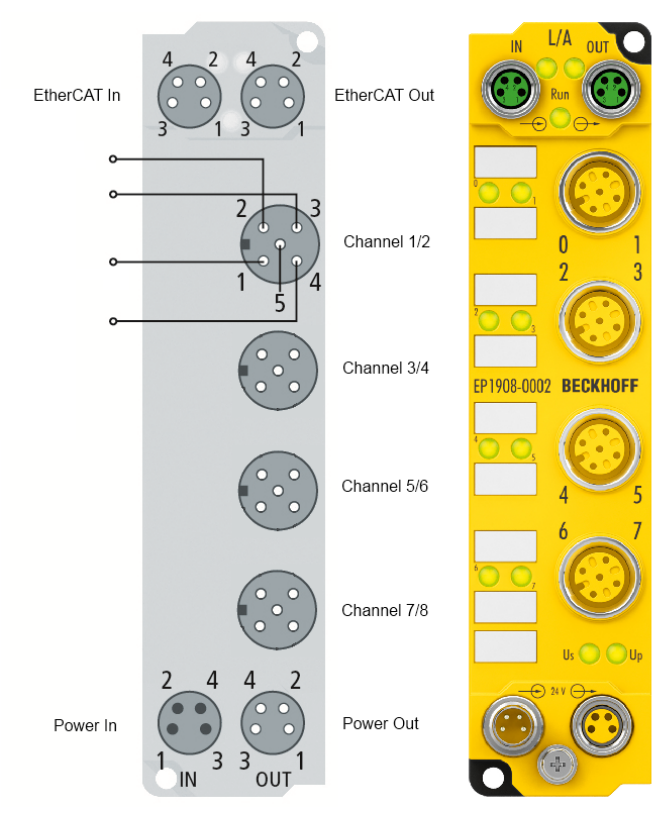

Abb. 14: Signalanschluss

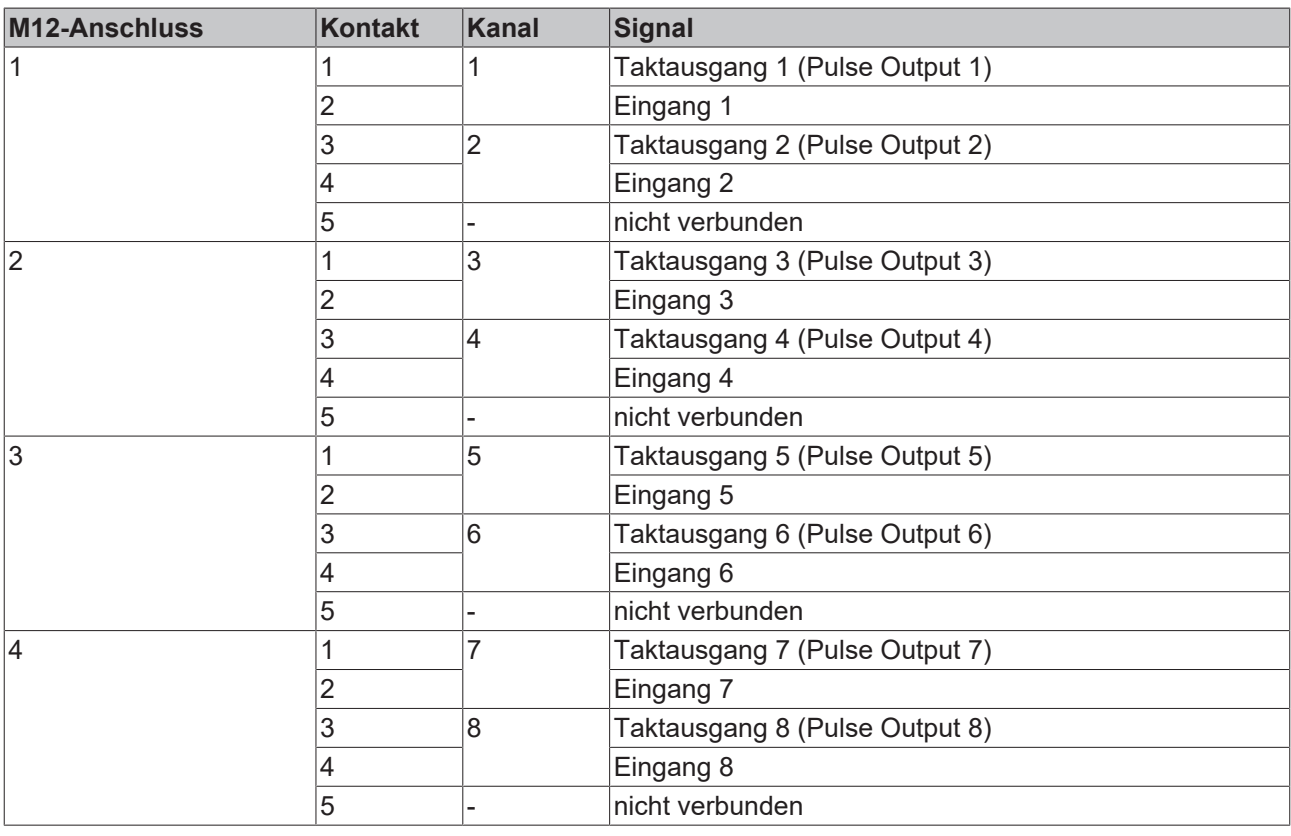

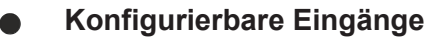

Die Eingänge 1 bis 8 können wahlweise mit Öffnern oder Schließern belegt werden. Die entsprechende Auswertung erfolgt in der Sicherheits-SPS.

## <span id="page-27-0"></span>**5.2.6 Signalleitungen**

#### <span id="page-27-1"></span>**Zulässige Leitungslänge**

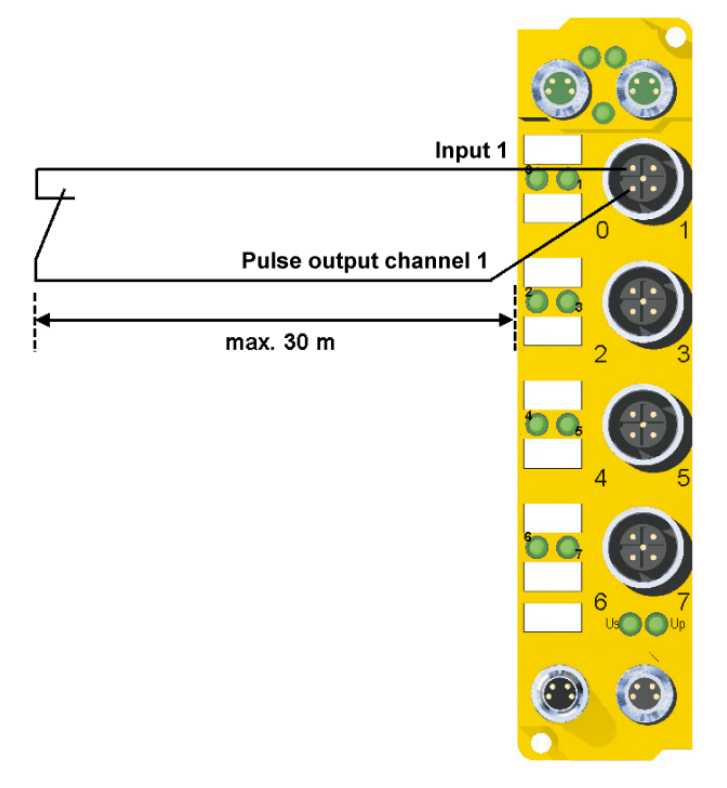

#### Abb. 15: Zulässige Leitungslänge

Beim Anschluss eines einzelnen Schaltkontakts über eine eigene durchgängige Verkabelung (ggf. auch über eine Mantelleitung) sind bei eingeschaltetem Sensortest maximal 30 m Leitungslänge möglich.

Die Verwendung von Kontaktstellen, Steckverbindern oder zusätzlichen Schaltkontakten in der Verkabelung verringert ebenfalls die maximale Ausdehnung.

<span id="page-27-2"></span>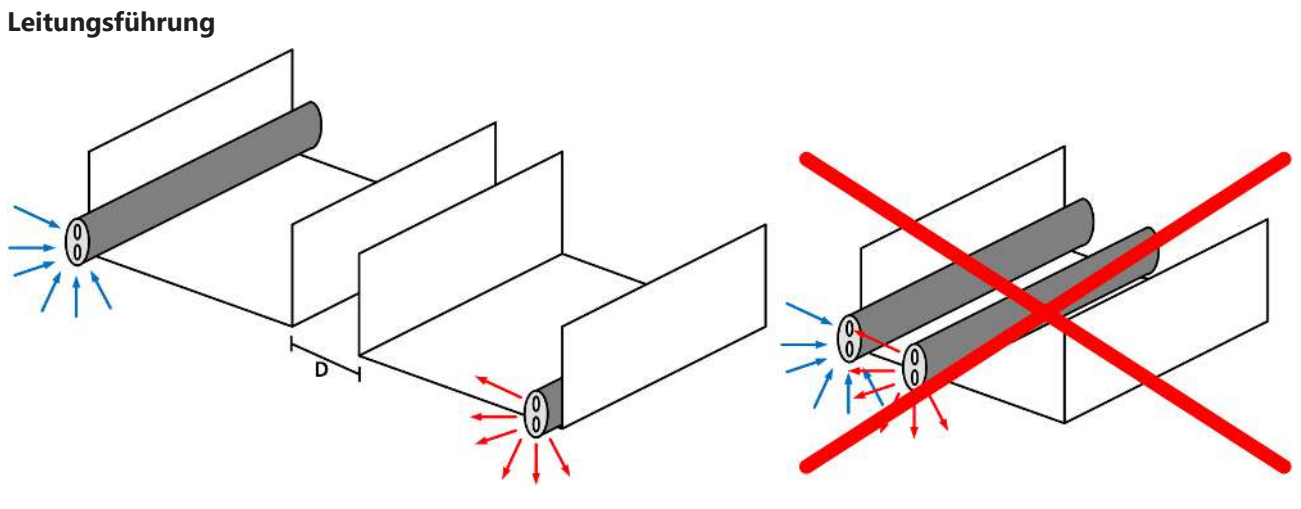

Abb. 16: Leitungsführung

#### *HINWEIS*

#### **Signalleitung separat führen**

Die Signalleitung muss separat von potentiellen Störquellen wie z.B. Motorzuleitungen, Leistungskabeln mit 230 V<sub>AC</sub> usw. geführt werden! Störungen durch parallel geführte Leitungen können die Signalform der Testimpulse beeinflussen und so Diagnosemeldungen (z.B. Sensorfehler oder OpenLoad-Fehler) verursachen. D: Abstand zwischen den Kabelkanälen (möglichst groß) blaue Pfeile: Signalleitung rote Pfeile: potentielle Störquelle

Eine gemeinsame Signalführung mit anderen getakteten Signalen in einer Sammelleitung verringert die maximale Ausdehnung ebenfalls, da auf großer Leitungslänge ggf. ein Übersprechen der Signale erfolgen und Diagnosemeldungen hervorrufen kann.

Ist der Anschluss über eine Sammelleitung unumgänglich, können die Testpulse abgeschaltet werden (Parameter Sensortest). Dies führt dann aber zu einer Verringerung des Diagnose-Deckungsgrades bei der Berechnung des Performance Levels.

### <span id="page-28-0"></span>**5.2.7 Beschreibung Testpulse der EP1908**

Die typische Länge eines Testpulses (Schalten von 24 V auf 0 V und zurück auf 24 V) beträgt 350 µs und erfolgt ca. 180 Mal pro Sekunde.

Die Testpulse an den Ausgängen Pulse Output 1 bis Pulse Output 8 werden für jeden Kanal getrennt generiert, um Querschlüsse zwischen einzelnen Kanälen einer Klemme, aber auch zwischen Kanälen unterschiedlicher Klemmen erkennen zu können. Um Testpulse, wie in der Abbildung dargestellt zu erzeugen, muss der Safety-Parameter *Sensortest active* für die entsprechenden Kanäle auf *true* gesetzt sein. Der Testzyklus für alle 8 Kanäle beträgt typischerweise 5,5 ms. Die Zeiten zwischen den Testpulsen unterschiedlicher Kanäle variieren und ermöglichen dadurch eine bessere Diagnoseaufdeckung.

#### **RECKHO** FF

<span id="page-29-0"></span>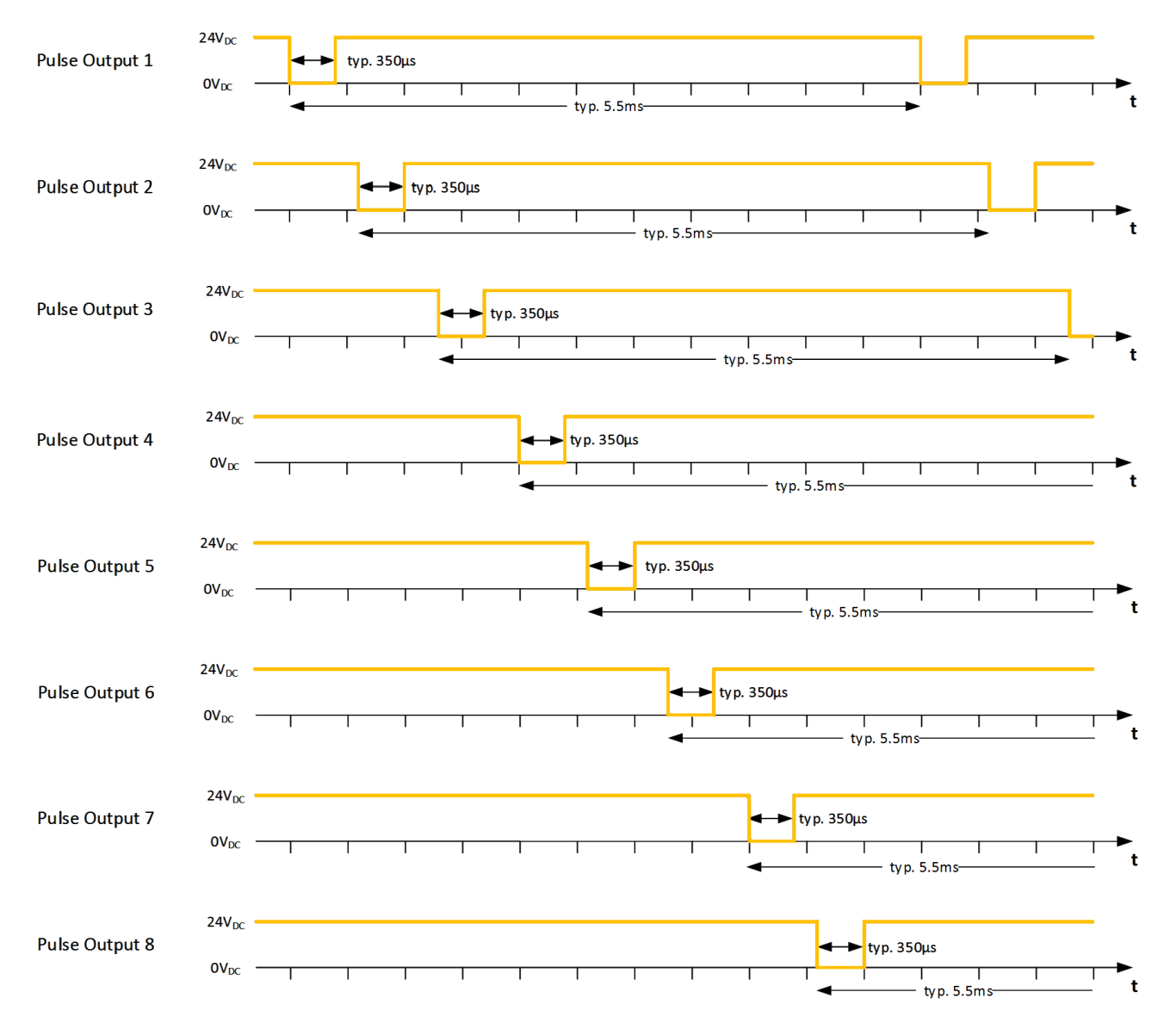

#### Abb. 17: Testpulse der EP1908

Wenn an den sicheren Eingängen selbsttestende Sensoren verwendet werden sollen, beachten Sie bitte Kapitel [4.5.3.1 \[](#page-39-0) $\blacktriangleright$  [40\]](#page-39-0).

## <span id="page-30-0"></span>**5.2.8 Reaktionszeiten TwinSAFE**

Die TwinSAFE-Klemmen bilden ein modular aufgebautes Sicherheitssystem, welches über das Safety-over-EtherCAT-Protokoll sicherheitsgerichtete Daten austauscht. Dieses Kapitel soll dabei helfen die Reaktionszeit des Systems vom Signalwechsel am Sensor bis zur Reaktion am Aktor zu bestimmen.

#### **Typische Reaktionszeit**

Die typische Reaktionszeit ist die Zeit, die benötigt wird um eine Information vom Sensor zum Aktor zu übermitteln, wenn das Gesamtsystem fehlerfrei im Normalbetrieb arbeitet.

<span id="page-30-1"></span>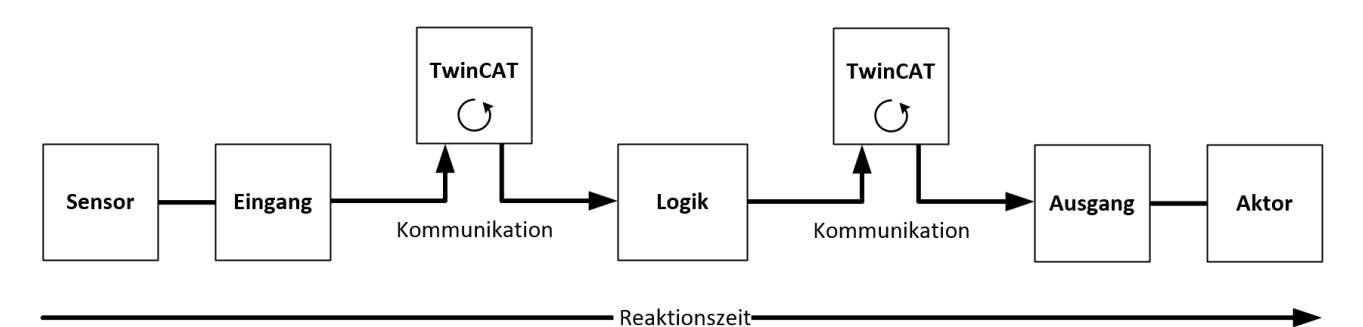

Abb. 18: Typische Reaktionszeit

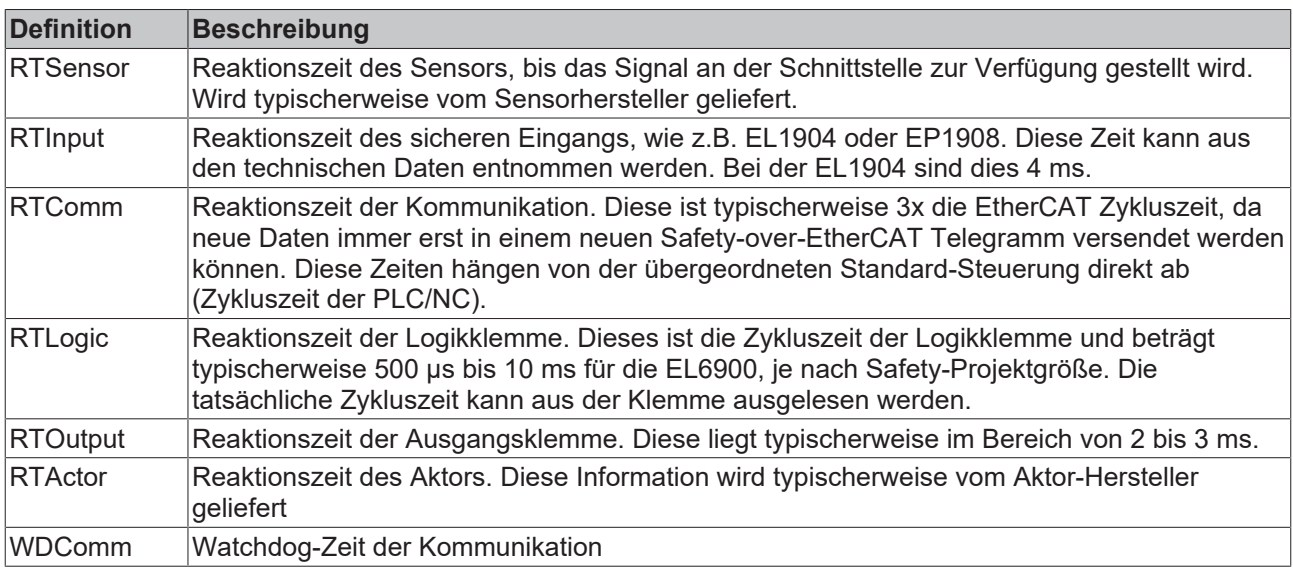

Es ergibt sich für die typische Reaktionszeit folgende Formel:

 $R$ *eactionTime*<sub>typ</sub> =  $RT_{Sensor}$  +  $RT_{Input}$  + 3 \*  $RT_{Comm}$  +  $RT_{Lozic}$  + 3 \*  $RT_{Comm}$  +  $RT_{Output}$  +  $RT_{Actualor}$ 

mit z.B.

 $ReactionTime_{typ} = 5 ms + 4 ms + 3 * 1 ms + 10 ms + 3 * 1 ms + 3 ms + 20 ms = 48 ms$ 

#### **Worst-Case-Reaktionszeit**

Die Worst-Case-Reaktionszeit gibt die Zeit an, die maximal benötigt wird, um im Fehlerfall ein Abschalten des Aktors durchzuführen.

<span id="page-31-1"></span>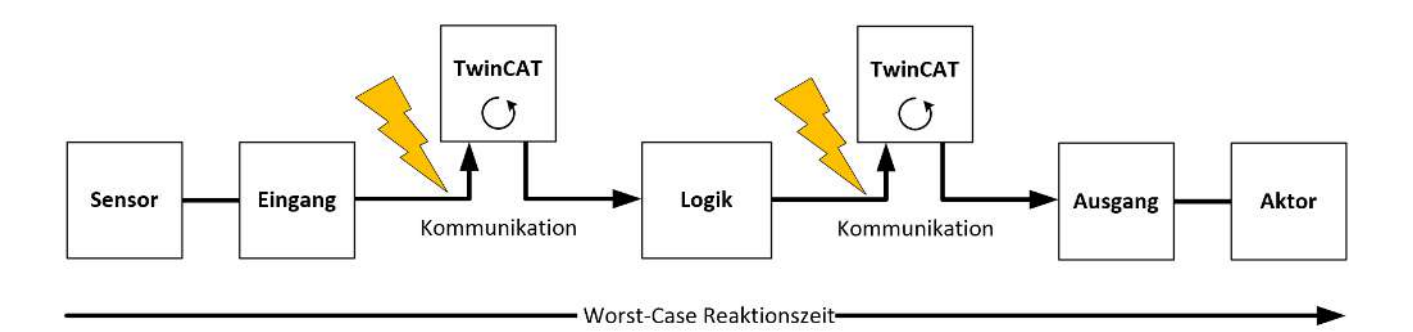

Abb. 19: Worst-Case-Reaktionszeit

Dabei wird davon ausgegangen, dass am Sensor ein Signalwechsel erfolgt und dieser an den Eingang übermittelt wird. Gerade in dem Moment, wo das Signal an die Kommunikationsschnittstelle übergeben werden soll, tritt eine Kommunikationsstörung auf. Dies wird nach Ablauf der Watchdog-Zeit der Kommunikationsverbindung von der Logik detektiert. Diese Information soll dann an den Ausgang übergeben werden, wobei hier dann eine weitere Kommunkationsstörung auftritt. Diese Störung wird am Ausgang nach Ablauf der Watchdog-Zeit erkannt und führt dann zur Abschaltung.

Damit ergibt sich für die Worst-Case-Reaktionszeit folgende Formel:

 $ReactionTime_{max} = WD_{Comm} + WD_{Comm} + RT_{Actualor}$ 

mit z.B.

<span id="page-31-0"></span> $ReactionTime_{max} = 15 ms + 15 ms + 20 ms = 50 ms$ 

## **5.3 Betriebsarten**

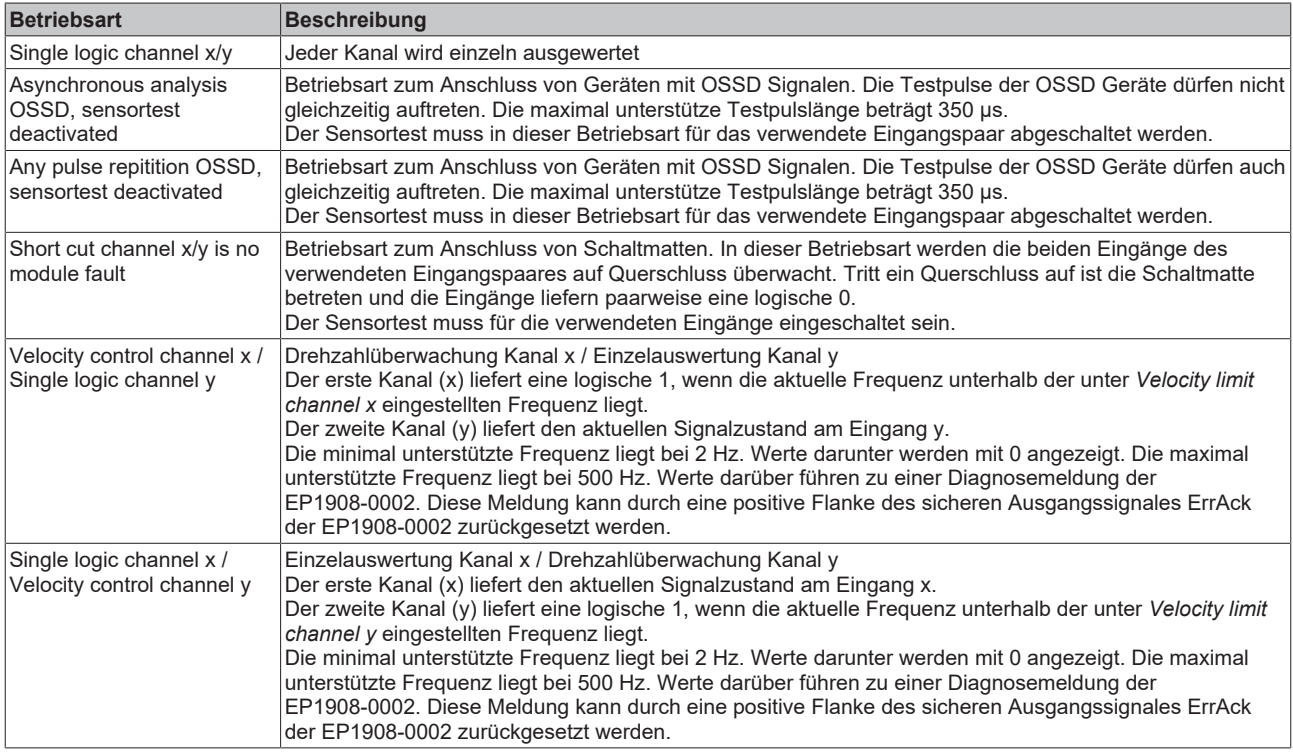

# **BECKHOFF**

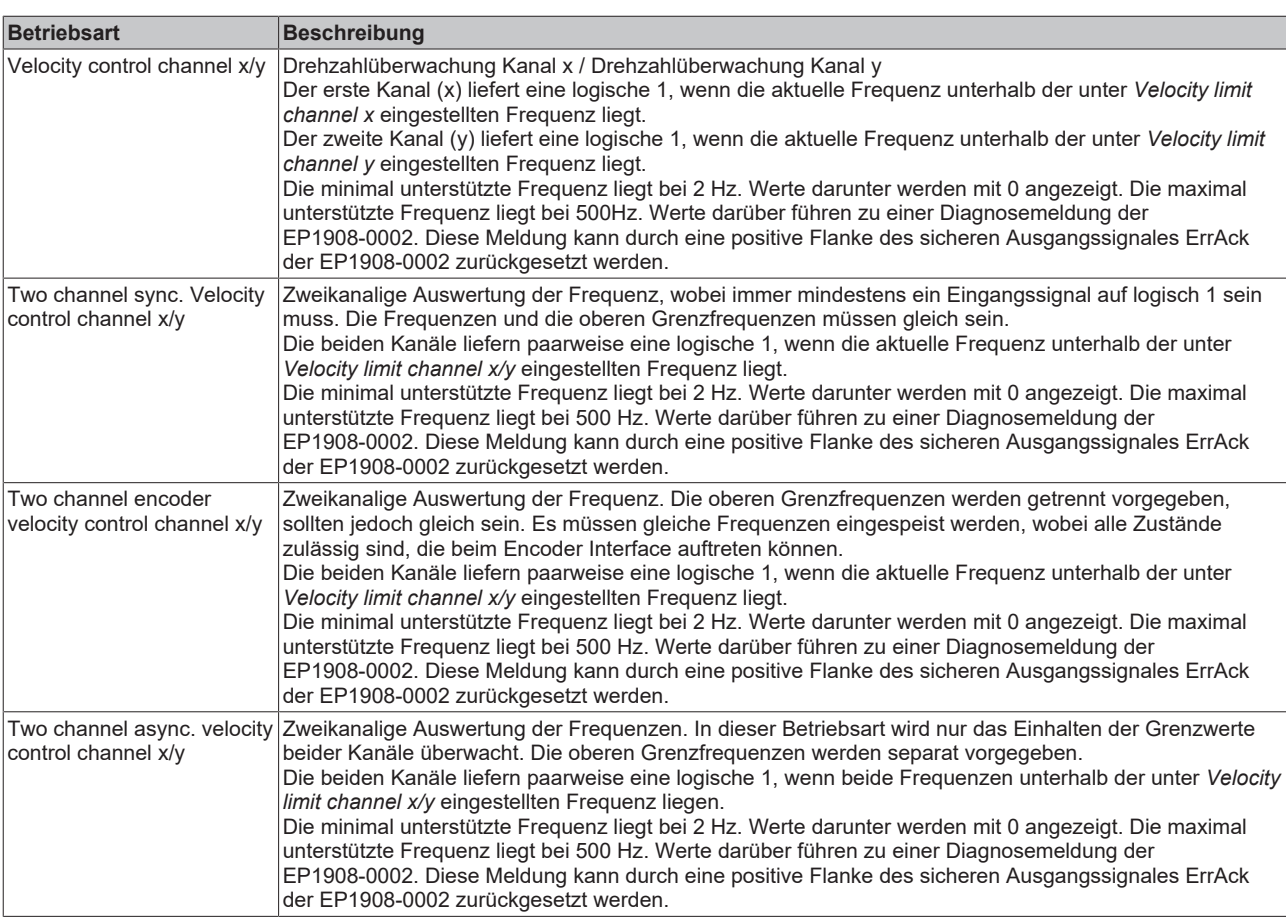

#### **Drehzahl- / Frequenzmessung**

Der zulässige Frequenzbereich liegt zwischen 2 Hz und 500 Hz. Werte darunter werden mit 0 Hz gemeldet, Werte darüber führen zu einer Diagnosemeldung der EP1908-0002. Diese Diagnosemeldung kann durch eine positive Flanke am sicheren Ausgangssignal ErrAck der EP1908-0002 zurückgesetzt werden.

## <span id="page-32-0"></span>**5.4 Prozessabbild der EP1908**

Das Prozessabbild der EP1908-0002 besteht aus 6 Byte Eingangs- und 6 Byte Ausgangsdaten. In diesen Daten liegt das Protokoll *Safety-over-EtherCAT*. Innerhalb der sicheren Eingangsdaten liegen die 8 sicheren Eingangskanäle der EP1908-0002. In den sicheren Ausgangsdaten liegt auf dem ersten Kanal das Signal ErrAck, mit dem eine Diagnosemeldung der EP1908, wie z.B. ein Überschreiten der maximal zulässigen Frequenz, zurückgesetzt werden kann.

<span id="page-33-2"></span>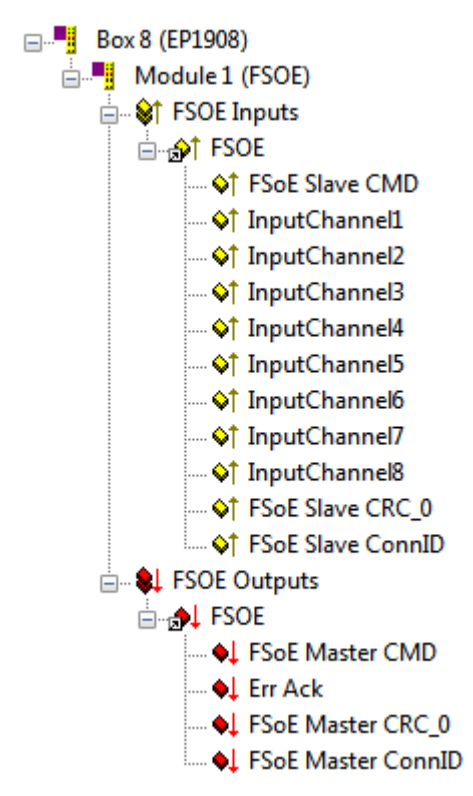

<span id="page-33-0"></span>Abb. 20: Prozessabbild der EP1908

## <span id="page-33-1"></span>**5.5 Diagnose**

### **5.5.1 Diagnose-LED Run**

Die LED Run zeigt Diagnoseinformationen zur EP1908-0002 an.

<span id="page-33-3"></span>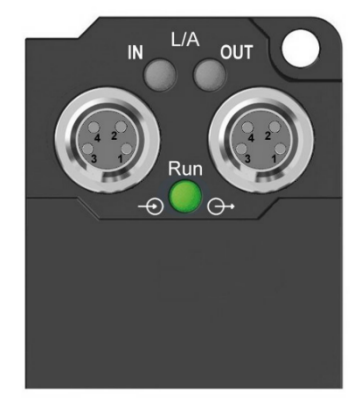

Abb. 21: Diagnose LED Run

#### **LED Run (grün)**

Die LED *Run* leuchtet grün, wenn die EP1908-0002 fehlerfrei hochgelaufen ist.

#### **LED Run (rot)**

Die LED *Run* leuchtet rot, wenn die TwinSAFE-EtherCAT-Box einen Fehler, wie z.B. Querschluss, Fremdeinspeisung oder das Überschreiten der Maximalfrequenz detektiert hat.

## <span id="page-34-0"></span>**5.5.2 Diagnose-Objekte**

Die CoE-Objekte zeigen weitere Diagnose-Informationen an.

#### **VORSICHT**

#### **CoE-Objekte nicht ändern!**

Führen Sie keine Veränderungen an den CoE-Objekten der TwinSAFE-Komponenten durch! Veränderungen (z.B. mit TwinCAT) der CoE-Objekte setzen die TwinSAFE-Komponenten dauerhaft in den Zustand Fail-Stop!

#### **CoE Objekt 0xA008: FSOE Velocity**

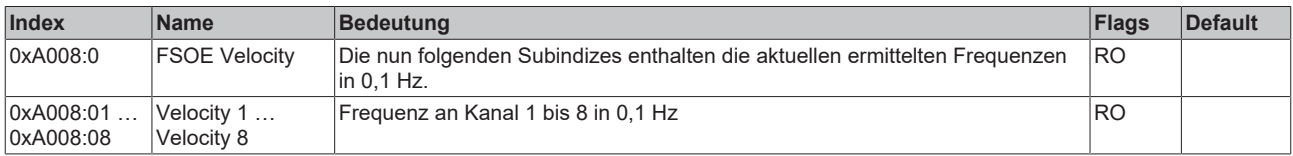

#### **CoE Objekt 0xA009: FSOE max Velocity**

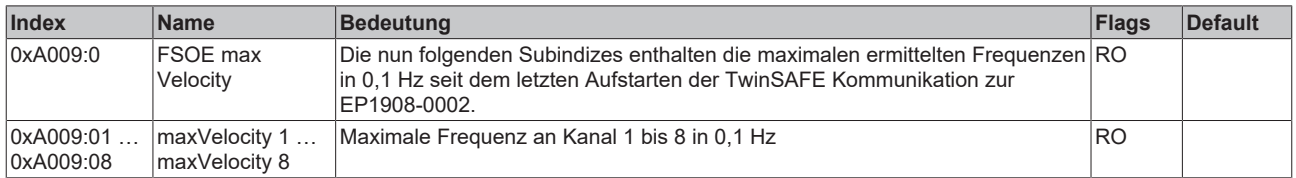

#### **CoE-Objekt 0x800E: Diagnose Objekte**

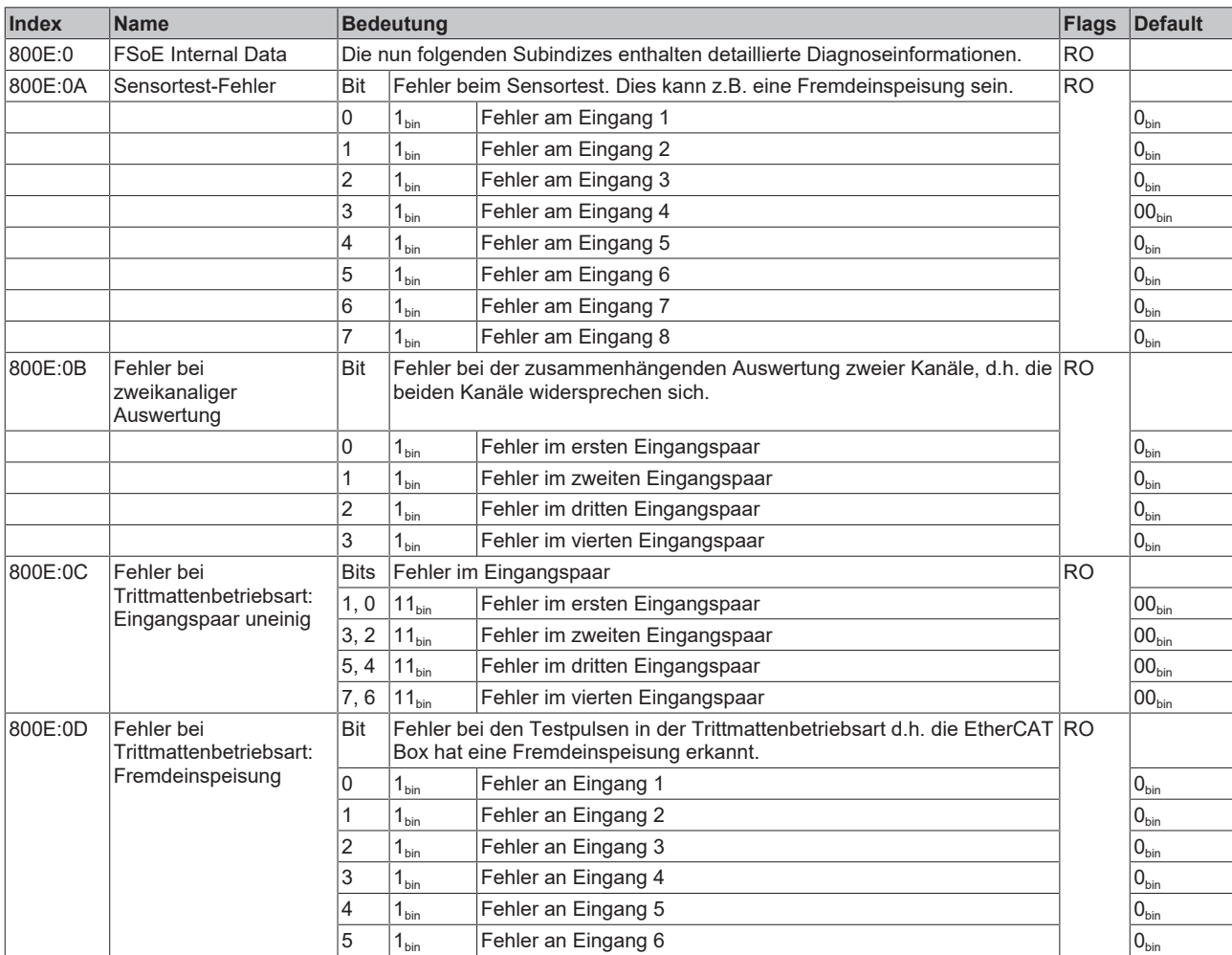

# **RECKHOFF**

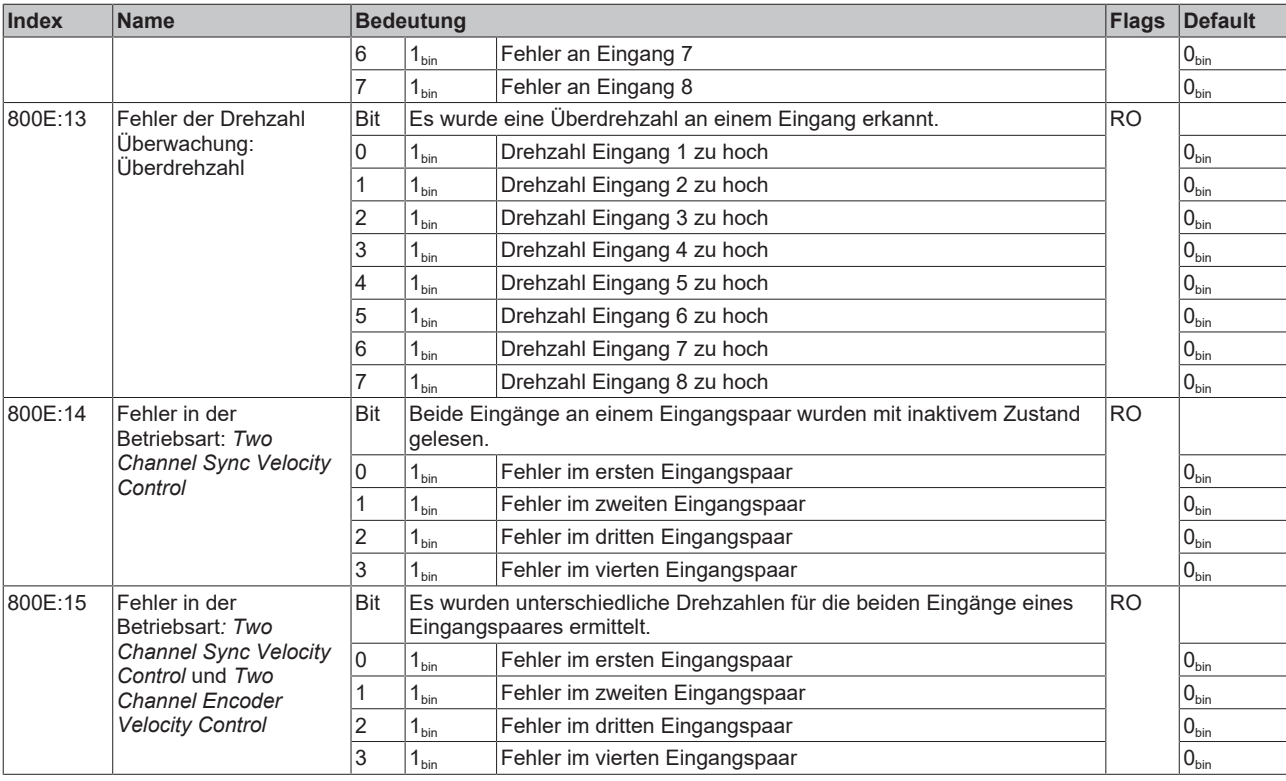

**Abweichende Diagnosemeldungen möglich** Aufgrund der variablen Testreihenfolge bzw. -durchführung können auch von obiger Tabelle abweichende Diagnosemeldungen angezeigt werden.

## <span id="page-35-0"></span>**5.6 Konfiguration der EP1908 in TwinCAT**

#### **VORSICHT**

#### **CoE-Objekte nicht ändern!**

Führen Sie keine Veränderungen an den CoE-Objekten der TwinSAFE-Komponenten durch! Veränderungen (z.B. mit TwinCAT) der CoE-Objekte setzen die TwinSAFE-Komponenten dauerhaft in den Zustand Fail-Stop!

## <span id="page-35-1"></span>**5.6.1 Einfügen eines EtherCAT-Devices**

<span id="page-35-2"></span>Siehe Dokumentation zur Automatisierungs-Software TwinCAT.

### **5.6.2 Einfügen einer EP1908**

Das Einfügen einer EP1908-0002 erfolgt genau wie das Einfügen einer beliebigen anderen Beckhoff EtherCAT Box. Öffnen Sie in der Liste den Punkt *Safety Klemmen bzw. Safety Terminals* und wählen Sie die EP1908-0002 aus.

# **BECKHOFF**

<span id="page-36-0"></span>

| <b>Insert EtherCAT Device</b>                       |                                                      |                     |        |                 |
|-----------------------------------------------------|------------------------------------------------------|---------------------|--------|-----------------|
| Search:                                             | Box 1<br>Name:                                       | Multiple:           | ÷<br>1 | <b>OK</b>       |
| <b>Beckhoff Automation GmbH</b><br>$I$ ype:         | Cancel                                               |                     |        |                 |
| Safety Terminals<br>Ē. 5                            |                                                      |                     |        |                 |
|                                                     | <b>ELE EP1908, 8 Ch. Safety Input 24V, TwinSAFE</b>  |                     |        | Port            |
| Communication Terminals (EL6xxx)<br>Ы<br>田          | $\bigcirc$ A                                         |                     |        |                 |
| 98<br>System Couplers<br>田                          |                                                      |                     |        |                 |
| 画書<br>Terminal Couplers (BK1xxx, ILxxxx-B110)<br>щ. | $\bigcirc$ D                                         |                     |        |                 |
| Œŀ<br>由 Till Panel Couplers                         | Customer specific Terminals                          |                     |        |                 |
|                                                     | ◉ B (Ethernet)                                       |                     |        |                 |
|                                                     |                                                      |                     |        |                 |
|                                                     | <sup>理</sup> EtherCAT PC card                        |                     |        |                 |
| 国⊶ ‼Drives                                          |                                                      |                     |        |                 |
| <b>DA</b> Ethernet Port Multiplier(CU25xx)          |                                                      |                     |        |                 |
| Eva Board (Interfaces)<br>田                         |                                                      |                     |        |                 |
| 由 · D Eva Board (Sample Source Demos)               |                                                      |                     |        |                 |
|                                                     | 由 - 『『 EtherCAT Piggyback controller boards (FB1XXX) |                     |        |                 |
| Extended Information                                |                                                      | Show Hidden Devices |        | Show Sub Groups |
|                                                     |                                                      |                     |        |                 |

Abb. 22: TwinCAT - Einfügen einer EP1908

### <span id="page-37-0"></span>**5.6.3 Eintragen von TwinSAFE-Adresse und Parametern im System Manager**

Die am Dreh-Schalter eingestellte TwinSAFE-Adresse muss unter dem Karteireiter *Safe Parameter* (Eintrag *FSoE Address*) unterhalb der EP1908-0002 eingetragen werden. Dort können auch alle weiteren Parameter eingestellt werden. Diese finden Sie auch unter der jeweiligen TwinSAFE-Verbindung auf dem Karteireiter *Safe Parameter*.

<span id="page-37-1"></span>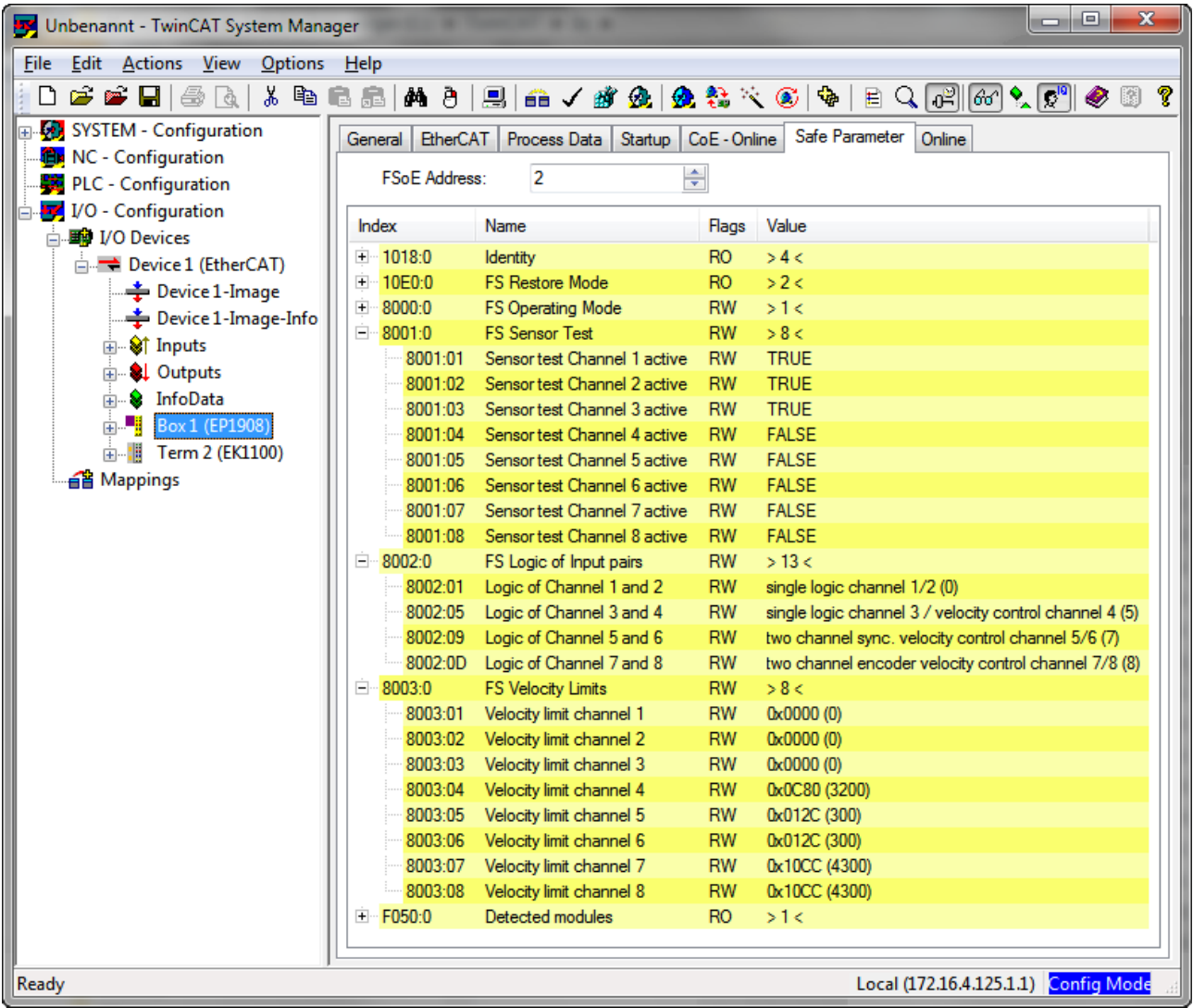

Abb. 23: Karteireiter Safe Parameter

Die verbindungsspezifischen Parameter werden auf der jeweiligen TwinSAFE-Verbindung auf dem Karteireiter *Connection* eingestellt.

# **BECKHOFF**

<span id="page-38-0"></span>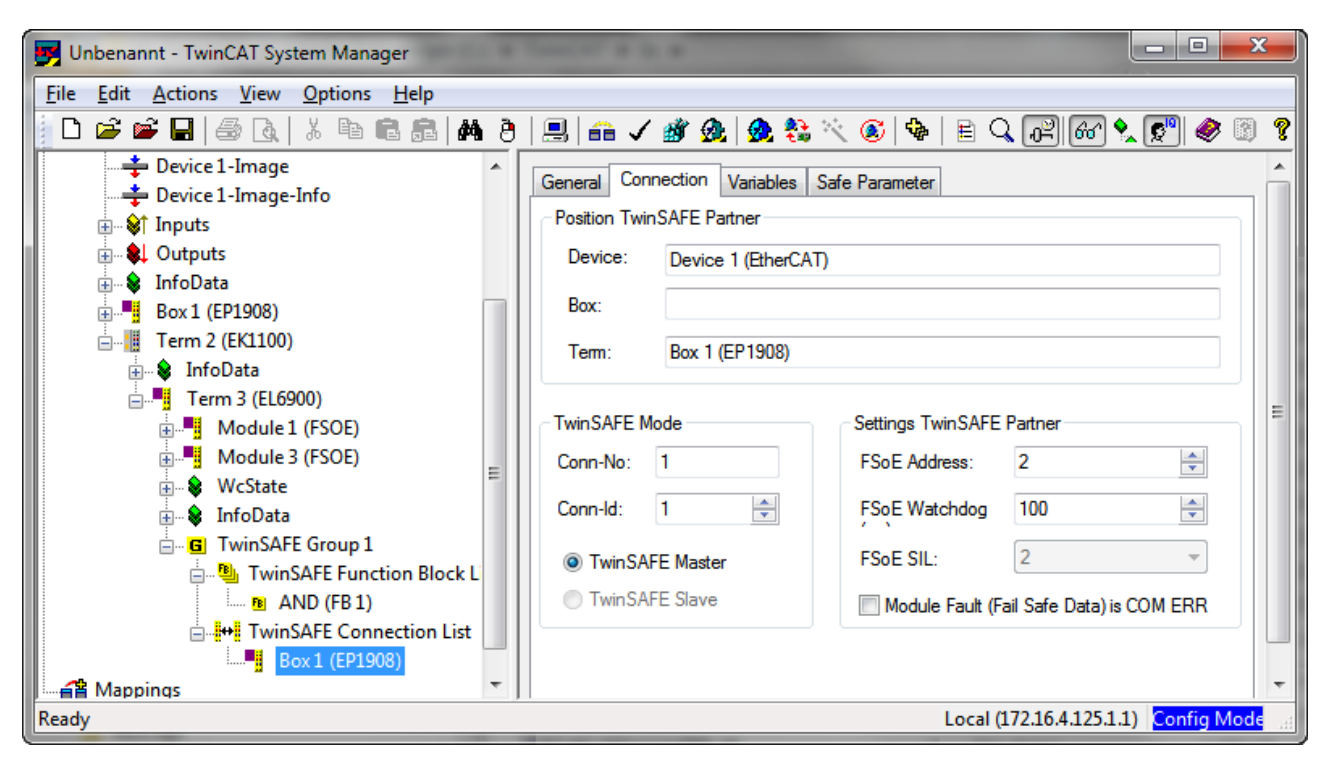

Abb. 24: Karteireiter Connection

#### **Übersicht der TwinSAFE-Parameter**

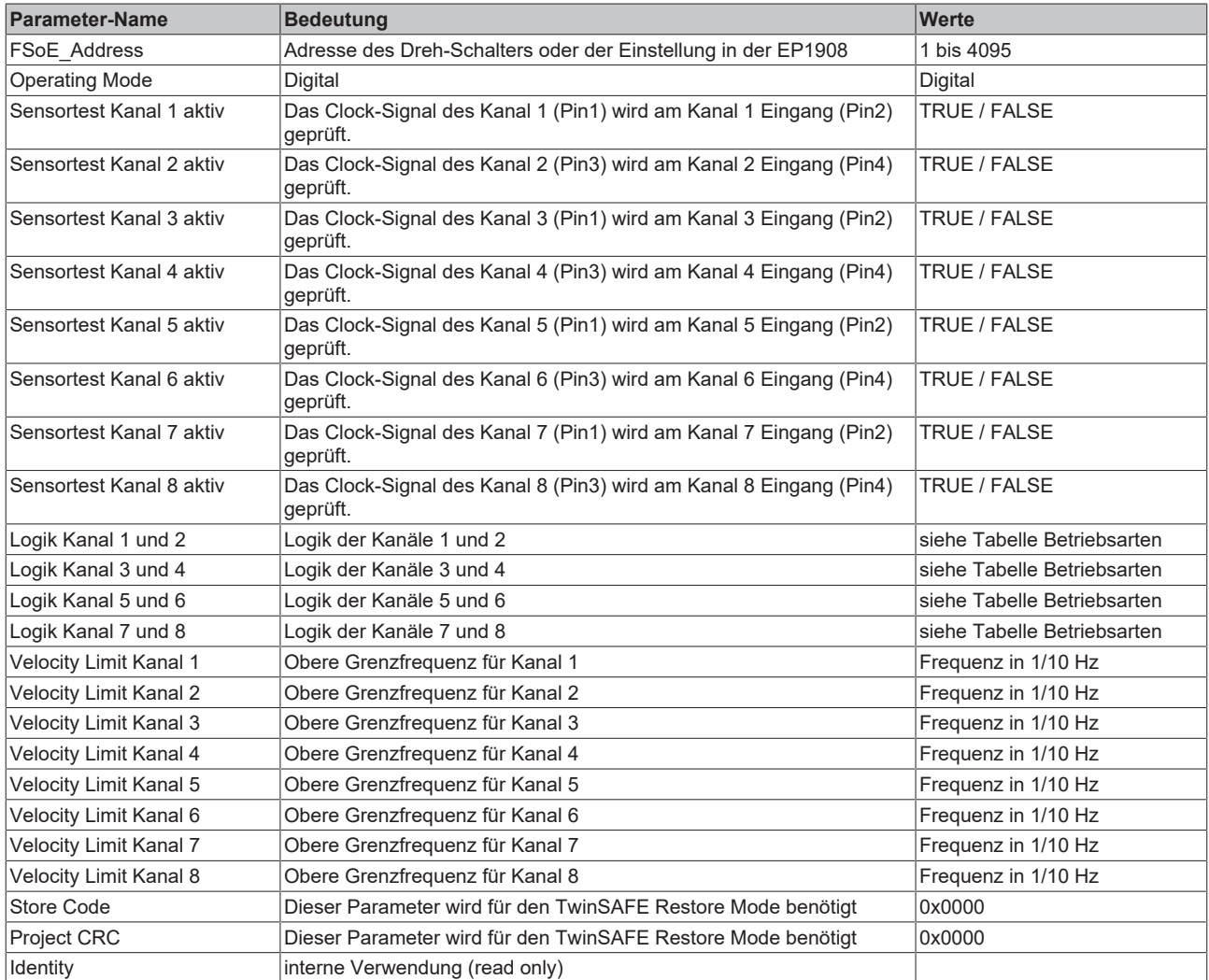

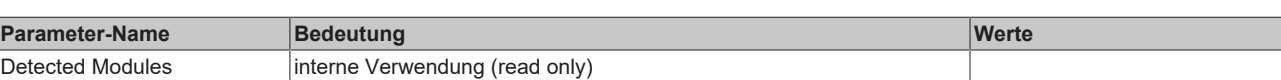

#### <span id="page-39-0"></span>**5.6.3.1 Konfiguration der EP1908-0002 für Lichtschranken, Lichtgitter, Lichtvorhänge usw.**

Die EP1908-0002 unterstützt auch den direkten Anschluss von berührungslos wirkenden Schutzeinrichtungen mit zwei selbsttestenden Ausgängen wie Lichtschranken, Lichtgittern, Lichtvorhängen, Laserscannern, usw.

#### **VORSICHT**

#### **Sensoren mit selbsttestenden Ausgängen**

An die EP1908-0002 dürfen nur Sensoren mit selbsttestenden Ausgängen angeschlossen werden, deren Sensor-Selbsttest die Dauer von 350 µs nicht überschreitet!

<span id="page-39-1"></span>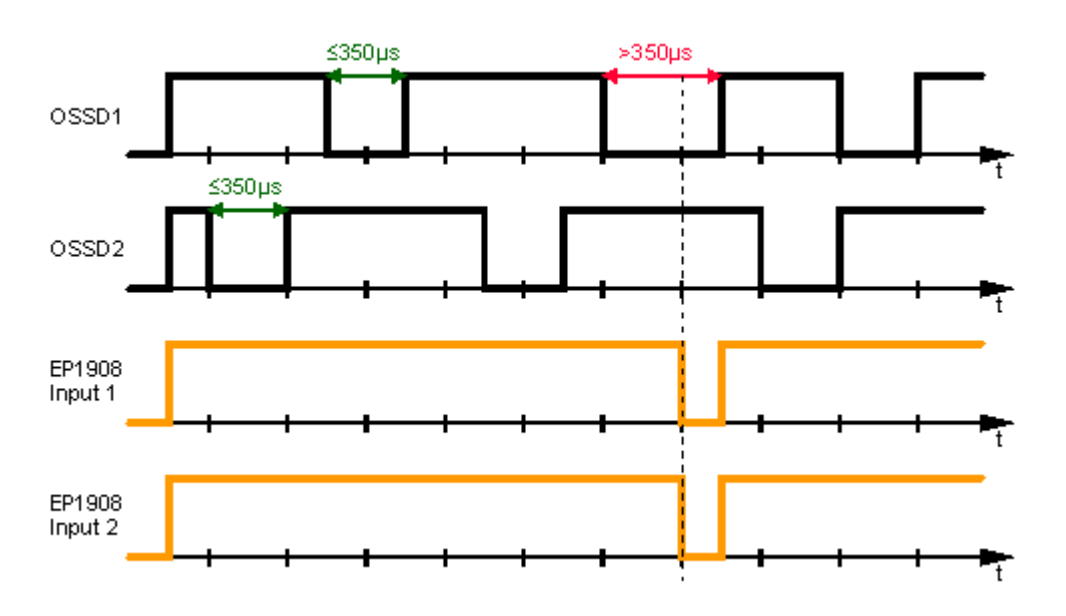

Abb. 25: Maximal zulässige Dauer für den Sensor-Selbsttest

#### **Parameter**

Zum Anschluss dieser Sensoren stellen Sie für die EP1908-0002 im TwinCAT System-Manager folgende Parameter ein:

- Schließen Sie die beiden Signale des Sensors entweder an die Kanäle 1 und 2, 3 und 4, 5 und 6 oder an die Kanäle 7 und 8 an und aktivieren sie für die beiden verwendeten Eingänge unter dem Parameter *Logik für Kanal x und y* den Eintrag *asynchronous repitition OSSD* oder *any pulse repitition*. Der Unterschied zwischen diesen Einstellungen ist, dass bei *any pulse repitition* auch gleichzeitige Tests der OSSD Signale bis zu einer Länge von 350 µs erlaubt sind.
- Schalten sie für die beiden verwendeten Eingänge den Sensortest der EP1908-0002 auf *false*.

### **5.6.3.2 Konfiguration der EP1908-0002 für Sicherheitsschaltmatten**

Die EP1908-0002 unterstützt auch den direkten Anschluss von Sicherheitsschaltmatten, die nach dem Prinzip des Querschlusses arbeiten.

#### **Parameter**

Zum Anschluss dieser Schaltmatten stellen Sie für die EP1908-0002 im TwinCAT System-Manager folgende Parameter ein:

RECKHNEE

# **BECKHOFF**

• Schließen Sie die beiden Signale des Sensors entweder an die Kanäle 1 und 2, 3 und 4, 5 und 6 oder an die Kanäle 7 und 8 an und aktivieren sie für die beiden verwendeten Eingänge unter dem Parameter *Logik für Kanal x und y* den Eintrag *short cut channel x/y is no module fault*.

#### **5.6.3.3 Konfiguration der EP1908-0002 für die Betriebsart Velocity Control Channel x**

Die TwinSAFE EtherCAT Box unterstützt auch den direkten Anschluss von Initiatoren und Encodern zur Drehzahlerfassung bzw. Frequenz (24  $V_{DC}$ ).

Mit der eingestellten Betriebsart *Velocity Control Channel x* wird eine Frequenz aus jeweils 2 aufeinanderfolgenden fallenden Flanken des jeweiligen Eingangssignales ermittelt. Diese Betriebsart kann für jeden Kanal einzeln eingestellt werden.

Ist die aktuelle Frequenz unterhalb der eingestellten Grenzfrequenz, liefert der entsprechende Eingangskanal eine logische 1. Ist die Frequenz oberhalb der eingestellten Grenzfrequenz, liefert der entsprechende Kanal eine logische 0.

Die minimal unterstützte Frequenz liegt bei 2 Hz. Werte darunter werden mit 0 angezeigt. Die maximal unterstützte Frequenz liegt bei 500 Hz. Werte darüber führen zu einer Diagnosemeldung der EP1908-0002. Diese Meldung kann durch eine positive Flanke des sicheren Ausgangssignales ErrAck der EP1908-0002 zurückgesetzt werden.

#### **Parameter**

- Schließen Sie die Signale der verwendeten Sensoren an dem oder den jeweiligen Kanälen an
- Schalten Sie für die verwendeten Eingänge den Sensortest aus (*Sensor test Channel x active* = FALSE)
- Setzen Sie den Parameter *Logic of Channel x and y* auf
	- *velocity control channel x / single logic channel y* oder auf
	- *single logic channel x / velocity control channel y* oder auf
	- *velocity control channel x/y*, je nachdem welcher oder welche Kanäle des Eingangspaares für diese Betriebsart verwendet werden sollen.
- Setzen Sie den Parameter *Velocity limit channel x* des verwendeten Kanales auf den gewünschten Wert. Der eingegebene Wert hat die Einheit 0,1 Hz.

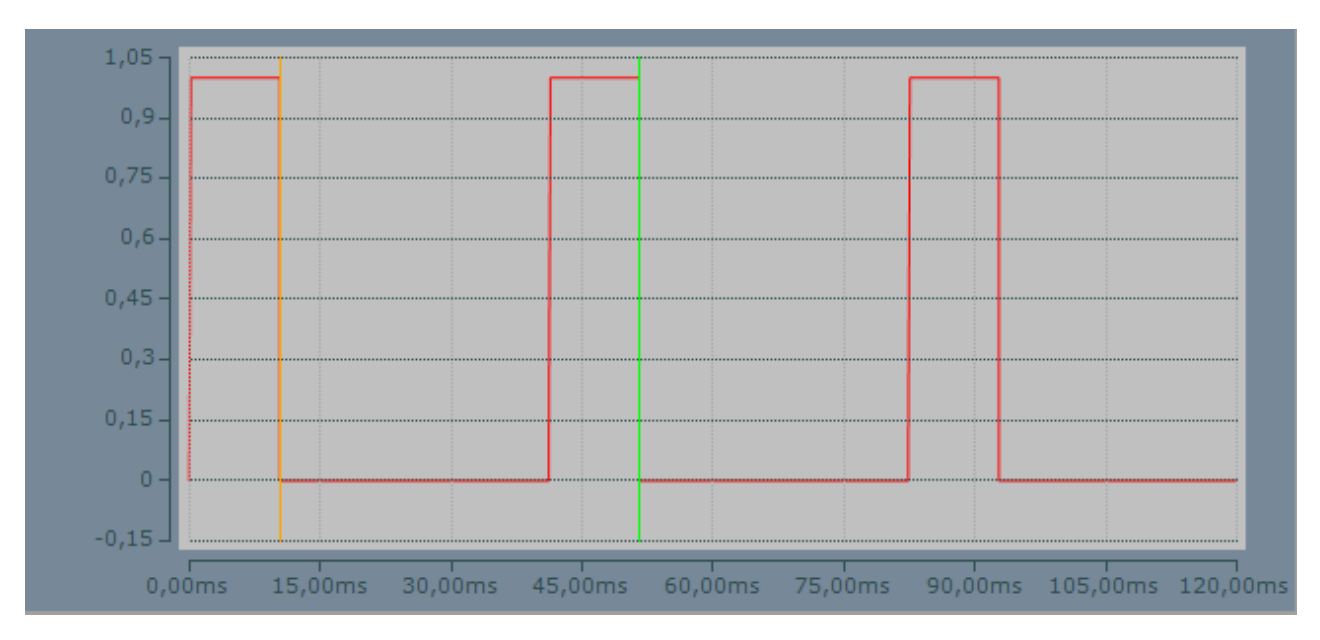

Beispiel für den Signalverlauf des Eingangssignals in der Betriebsart Velocity Control Channel x

Und die zugehörigen aktuellen Frequenzen über CoE-Online ausgelesen (0xA008:01 bis 0xA008:08).

| EP1908_Test.tsm - TwinCAT System Manager                                                                                                    |                                                               |                                                                   |                                                                                                  |                                     | and an<br>$\mathbf{x}$ |
|----------------------------------------------------------------------------------------------------|---------------------------------------------------------------|-------------------------------------------------------------------|--------------------------------------------------------------------------------------------------|-------------------------------------|------------------------|
| Edit Actions View Options Help<br>File                                                                                                    |                                                               |                                                                   |                                                                                                  |                                     |                        |
| e e H<br>全<br>Тą                                                                                                    | 人名尼尼日本                                                        | ▲/感免 免集公⑤ 专 日Q[51] 67%[51]◆图 <br>圓                                |                                                                                                  |                                     | f.                     |
| E SYSTEM - Configuration<br>NC - Configuration<br>æ.<br>PLC - Configuration<br>白掌<br><b>E-48</b> EP1908 Speed monitoring<br>VO - Configuration<br>白 <b>图</b> I/O Devices | General  <br><b>Update List</b><br>Advanced<br>Add to Startup | EtherCAT   Process Data   Startup  <br>Auto Update<br>Online Data | CoE - Online<br>Safe Parameter<br>√ Single Update ■ Show Offline Data<br>Module OD (AoE Port): 0 | Online                              |                        |
| i Device 4 (EtherCAT)                                                                                                    |                                                               |                                                                   |                                                                                                  |                                     |                        |
| ÷ Device 4-Image                                                                                                    | Index                                                         | Name                                                              | Flags                                                                                            | Value                               |                        |
| Device 4-Image-Info                                                                                                    | $\Box$ A008:0                                                 | <b>FSOE Velocity</b>                                              | <b>RO</b>                                                                                        | > 8 <                               |                        |
| <b>ங்-</b> of Inputs                                                                                                    | A008:01                                                       | Velocity1                                                         | <b>RO</b>                                                                                        | 0x0000 (0)                          |                        |
| <b>E</b> Qutputs                                                                                                    | A008:02                                                       | Velocitv2                                                         | <b>RO</b>                                                                                        | 0x0000(0)                           |                        |
| <b>E</b> & InfoData                                                                                                    | A008:03                                                       | Velocity3                                                         | <b>RO</b>                                                                                        | 0x0000 (0)                          |                        |
| 由 <b>III</b> Term 1 (EK1100)                                                                                                    | A008:04                                                       | Velocity4                                                         | <b>RO</b>                                                                                        | 0x0000 (0)                          |                        |
| $\frac{1}{10}$ Box 8 (EP1908)                                                                                                    | A008:05                                                       | Velocity <sub>5</sub>                                             | <b>RO</b>                                                                                        | 0x0000 (0)                          |                        |
| □ <del>a</del> Mappings                                                                                                    | A008:06                                                       | Velocity6                                                         | <b>RO</b>                                                                                        | 0x0000 (0)                          |                        |
| <b>B</b> EP1908_Speed_monitorii                                                                                                    | A008:07                                                       | Velocity7                                                         | R <sub>O</sub>                                                                                   | 0x00F2 (242)                        |                        |
| e Device 4 (EtherCAT) - De                                                                                                    | A008:08                                                       | Velocity <sup>8</sup>                                             | <b>RO</b>                                                                                        | 0x00F2 (242)                        |                        |
|                                                                                                    | 白…A009:0                                                      | <b>FSOE max Velocity</b>                                          | <b>RO</b>                                                                                        | >8<                                 |                        |
|                                                                                                    | A009:01                                                       | maxVelocity1                                                      | <b>RO</b>                                                                                        | 0x0000 (0)                          |                        |
|                                                                                                    | A009:02                                                       | maxVelocity2                                                      | R <sub>0</sub>                                                                                   | 0x0000 (0)                          | Ξ                      |
|                                                                                                    | A009:03                                                       | maxVelocity3                                                      | <b>RO</b>                                                                                        | 0x0000 (0)                          |                        |
|                                                                                                    | A009:04                                                       | maxVelocitv4                                                      | <b>RO</b>                                                                                        | 0x0000(0)                           |                        |
|                                                                                                    | A009:05                                                       | maxVelocity5                                                      | <b>RO</b>                                                                                        | 0x0000 (0)                          |                        |
|                                                                                                    | A009:06                                                       | maxVelocity6                                                      | <b>RO</b>                                                                                        | 0x0000 (0)                          |                        |
|                                                                                                    | A009:07                                                       | maxVelocity7                                                      | <b>RO</b>                                                                                        | 0x01E5 (485)                        |                        |
|                                                                                                    | A009:08                                                       | maxVelocity8                                                      | R <sub>O</sub>                                                                                   | 0x03CC (972)                        |                        |
|                                                                                                    |                                                               | m.                                                                |                                                                                                  |                                     | Þ                      |
|                                                                                                    |                                                               |                                                                   |                                                                                                  |                                     |                        |
| $\leftarrow$<br>m.<br>b.                                                                                                    |                                                               |                                                                   |                                                                                                  |                                     |                        |
| Ready                                                                                                    |                                                               |                                                                   |                                                                                                  | Local (172.16.11.150.1.1) RTime 15% |                        |

Über CoE-Online ausgelesene Frequenzen

#### **5.6.3.4 Konfiguration der EP1908 für die Betriebsart Two Channel Sync Velocity Control**

Die TwinSAFE EtherCAT Box unterstützt auch den direkten Anschluss von Initiatoren und Encodern zur Drehzahlerfassung bzw. Frequenz (24  $V_{DC}$ ).

Mit der eingestellten Betriebsart *Two Channel SyncVelocity Control Channel x/y* wird eine Frequenz aus den Signalen eines Eingangspaares der EP1908-0002 bestimmt, wobei immer ein Eingangssignal zur Zeit auf logisch 1 gesetzt sein muss. Die Frequenzen der beiden Eingangssignale müssen gleich sein.

Ist die aktuelle Frequenz unterhalb der für beide Kanäle eingestellten Grenzfrequenz (*Velocity limit channel x/y*), liefert das entsprechende Eingangspaar eine logische 1. Ist die Frequenz oberhalb der eingestellten Grenzfrequenz, liefert das entsprechende Eingangspaar eine logische 0. Die Grenzfrequenzen müssen gleich sein.

Die minimal unterstützte Frequenz liegt bei 2 Hz. Werte darunter werden mit 0 angezeigt. Die maximal unterstützte Frequenz liegt bei 500 Hz. Werte darüber führen zu einer Diagnosemeldung der EP1908-0002. Diese Meldung kann durch eine positive Flanke des sicheren Ausgangssignales ErrAck der EP1908-0002 zurückgesetzt werden.

#### **Parameter**

- Schließen Sie die Signale der verwendeten Sensoren an den Eingangspaaren
	- 1 und 2,
	- 3 und 4,
	- 5 und 6 oder
- **RECKHOFF** 
	- 7 und 8 an
	- Schalten Sie für die verwendeten Eingänge den Sensortest aus (*Sensor test Channel x active* = FALSE)
	- Setzen Sie den Parameter *Logic of Channel x and y* auf *Two Channel SyncVelocity Control Channel x/y*
	- Setzen Sie die Parameter *Velocity limit channel x* und *Velocity limit channel y* der verwendeten Kanäle auf den gewünschten Wert. Der eingegebene Wert hat die Einheit 1/10 Hz.

<span id="page-42-0"></span>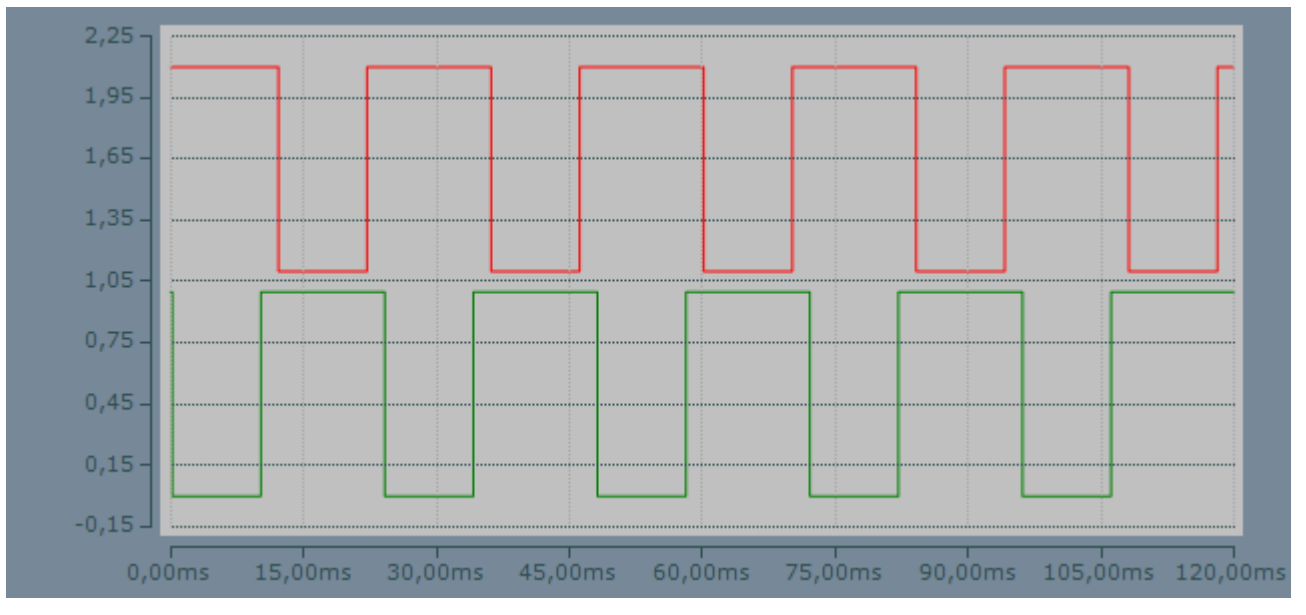

Abb. 26: Beispiel für den Signalverlauf der Eingangssignale in der Betriebsart Two Channel Sync Velocity Control

#### **5.6.3.5 Konfiguration der EP1908 für die Betriebsart Two Channel Encoder Velocity Control**

Die TwinSAFE EtherCAT Box unterstützt auch den direkten Anschluss von Initiatoren und Encodern zur Drehzahlerfassung bzw. Frequenz (24  $V_{DC}$ ).

Mit der eingestellten Betriebsart *Two Channel Encoder Velocity Control Channel x/y* wird eine Frequenz aus den Signalen eines Eingangspaares der EP1908-0002 bestimmt. Die oberen Grenzfrequenzen werden getrennt vorgegeben, sollten jedoch gleich sein. Es müssen gleiche Frequenzen eingespeist werden, wobei alle Zustände zulässig sind, die beim Encoder Interface auftreten können.

Ist die aktuelle Frequenz unterhalb der für beide Kanäle gleich eingestellten Grenzfrequenz (*Velocity limit channel x/y*), liefert das entsprechende Eingangspaar eine logische 1. Ist die Frequenz oberhalb der eingestellten Grenzfrequenz, liefert das entsprechende Eingangspaar eine logische 0.

Die minimal unterstützte Frequenz liegt bei 2 Hz. Werte darunter werden mit 0 angezeigt. Die maximal unterstützte Frequenz liegt bei 500 Hz. Werte darüber führen zu einer Diagnosemeldung der EP1908-0002. Diese Meldung kann durch eine positive Flanke des sicheren Ausgangssignales ErrAck der EP1908-0002 zurückgesetzt werden.

#### **Parameter**

- Schließen Sie die Signale des verwendeten Sensors/Encoders an den Eingangspaaren
	- 1 und 2,
	- 3 und 4,
	- 5 und 6 oder
	- 7 und 8 an
- Schalten Sie für die verwendeten Eingänge den Sensortest aus (*Sensor test Channel x active* = FALSE)
- Setzen Sie den Parameter *Logic of Channel x and y* auf *Two Channel Encoder Velocity Control Channel x/y*
- Setzen Sie die Parameter *Velocity limit channel x* und *Velocity limit channel y* der verwendeten Kanäle auf den gewünschten Wert. Der eingegebene Wert hat die Einheit 1/10 Hz.

<span id="page-43-0"></span>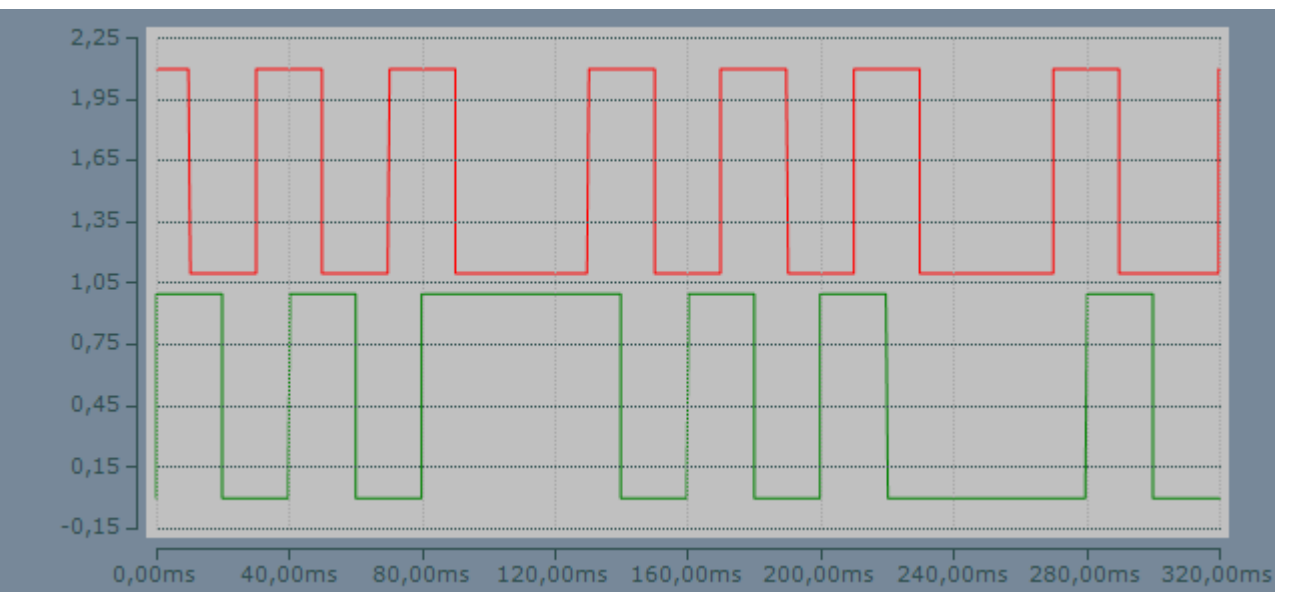

Abb. 27: Beispiel für den Signalverlauf der Eingangssignale in der Betriebsart Two Channel Encoder Velocity Control

#### **5.6.3.6 Konfiguration der EP1908-0002 für die Betriebsart Two Channel Async Velocity Control**

Die TwinSAFE EtherCAT Box unterstützt auch den direkten Anschluss von Initiatoren und Encodern zur Drehzahlerfassung bzw. Frequenz (24  $V_{DC}$ ).

Mit der eingestellten Betriebsart *Two Channel AsyncVelocity Control Channel x/y* wird eine Frequenz aus den Signalen eines Eingangspaares der EP1908-0002 bestimmt. In dieser Betriebsart wird nur das Einhalten der Grenzwerte beider Kanäle überwacht. Die oberen Grenzfrequenzen werden separat vorgegeben. Die beiden Kanäle liefern paarweise eine logische 1, wenn beide Frequenzen unterhalb der unter *Velocity limit channel x/v* eingestellten Frequenz liegen.

Ist die aktuelle Frequenz beider Kanäle unterhalb der eingestellten Grenzfrequenz(*Velocity limit channel x/y*) für den jeweiligen Kanal, liefert das entsprechende Eingangspaar eine logische 1. Ist die aktuelle Frequenz eines Kanals oberhalb der eingestellten Grenzfrequenz für diesen Kanal, liefert das entsprechende Eingangspaar eine logische 0.

Die minimal unterstützte Frequenz liegt bei 2 Hz. Werte darunter werden mit 0 angezeigt. Die maximal unterstützte Frequenz liegt bei 500 Hz. Werte darüber führen zu einer Diagnosemeldung der EP1908-0002. Diese Meldung kann durch eine positive Flanke des sicheren Ausgangssignales ErrAck der EP1908-0002 zurückgesetzt werden.

#### **Parameter**

- Schließen Sie die Signale der verwendeten Sensoren an den Eingangspaaren
	- 1 und 2,
	- 3 und 4,
	- 5 und 6 oder
	- 7 und 8 an
- Schalten Sie für die verwendeten Eingänge den Sensortest aus (*Sensor test Channel x active* = FALSE)
- Setzen Sie den Parameter *Logic of Channel x and y* auf *Two Channel Async Velocity Control Channel x/y*

• Setzen Sie die Parameter *Velocity limit channel x* und *Velocity limit channel y* der verwendeten Kanäle auf den gewünschten Wert. Der eingegebene Wert hat die Einheit 1/10 Hz.

<span id="page-44-0"></span>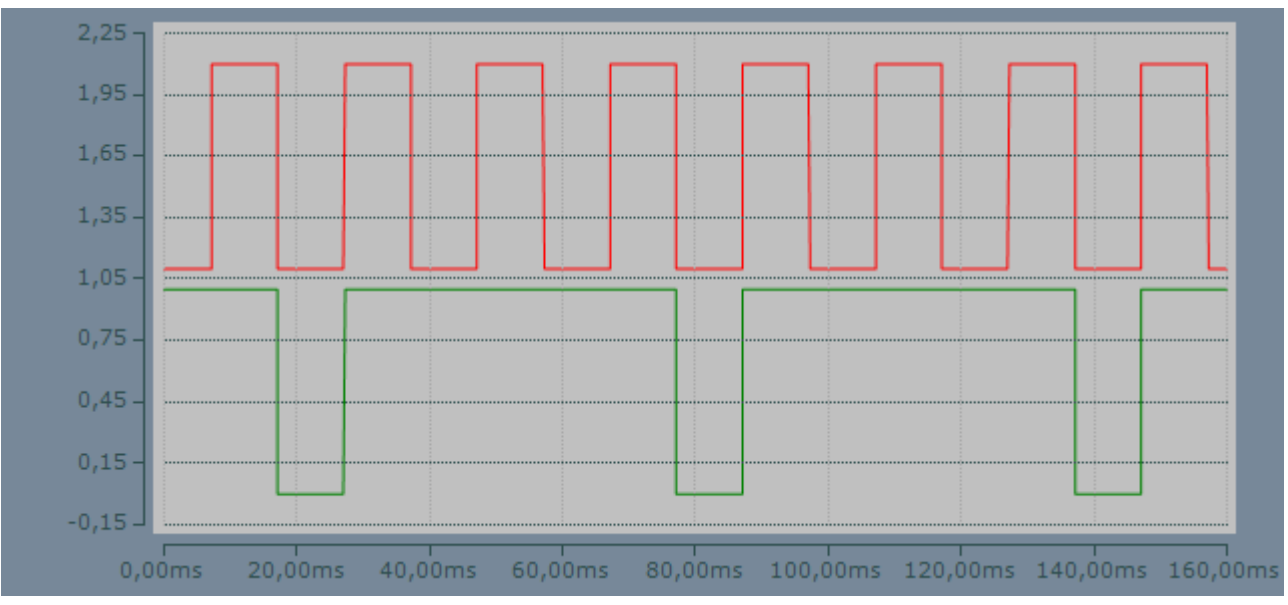

Abb. 28: Beispiel für den Signalverlauf der Eingangssignale in der Betriebsart Two Channel Async Velocity **Control** 

# <span id="page-45-0"></span>**6 Lebensdauer**

Die TwinSAFE-EtherCAT-Boxen haben eine Lebensdauer von 20 Jahren.

Spezielle Proof-Tests sind aufgrund der hohen Diagnoseabdeckung innerhalb des Lebenszyklusses nicht notwendig.

#### **Date Code**

Die TwinSAFE-EtherCAT-Boxen tragen einen Date Code (D:), der wie folgt aufgebaut ist:

Date Code: WW JJ SW HW

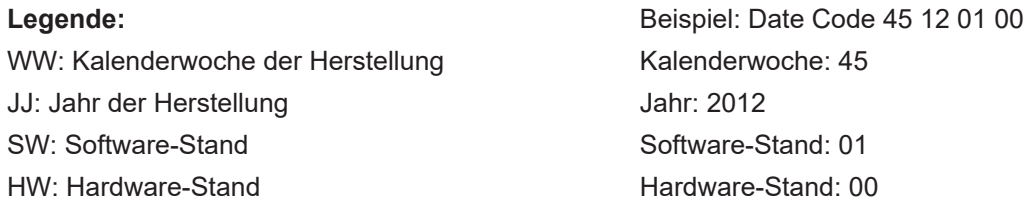

#### **Seriennummer (S.Nr.)**

Zusätzlich tragen die TwinSAFE-EtherCAT-Boxen eine eindeutige Seriennummer (S.Nr.).

<span id="page-45-1"></span>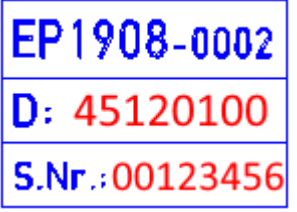

Abb. 29: Eindeutige Seriennummer (S.Nr.) einer TwinSAFE-EtherCAT-Box

# <span id="page-46-0"></span>**7 Wartung und Reinigung**

**Reinigung nur durch den Hersteller**

Betreiben Sie die TwinSAFE-Komponente nicht bei unzulässiger Verschmutzung. Die Schutzklasse entnehmen Sie den Technischen Daten.

Senden Sie unzulässig verschmutzte TwinSAFE-Komponente zur Reinigung an den Hersteller.

TwinSAFE-Komponenten sind grundsätzlich wartungsfrei.

# <span id="page-47-1"></span><span id="page-47-0"></span>**8 Außerbetriebnahme**

## **8.1 Entsorgung**

*HINWEIS*

#### **Korrekte Entsorgung**

Beachten Sie die geltenden nationalen Gesetzte und Richtlinien zur Entsorgung.

*Eine falsche Entsorgung kann Umweltschäden zur Folge haben.*

Bauen Sie die TwinSAFE-Komponente zur Entsorgung aus.

Abhängig von Ihrer Anwendung und den eingesetzten Produkten achten Sie auf die fachgerechte Entsorgung der jeweiligen Komponenten:

#### **Guss und Metall**

Übergeben Sie Teile aus Guss und Metall der Altmetallverwertung.

#### **Pappe, Holz und Styropor**

Entsorgen Sie Verpackungsmaterialien aus Pappe, Holz oder Styropor vorschriftsgemäß.

#### **Kunststoff und Hartplastik**

Sie können Teile aus Kunststoff und Hartplastik über das Entsorgungswirtschaftszentrum verwerten oder nach den Bauteilbestimmungen und Kennzeichnungen wiederverwenden.

#### **Öle und Schmierstoffe**

Entsorgen Sie Öle und Schmierstoffe in separaten Behältern. Übergeben Sie die Behälter der Altöl-Annahmestelle.

#### **Batterien und Akkumulatoren**

Batterien und Akkumulatoren können auch mit dem Symbol der durchgestrichenen Abfalltonne gekennzeichnet sein. Sie müssen diese Komponenten vom Abfall trennen. Sie sind zur Rückgabe gebrauchter Batterien und Akkumulatoren innerhalb der EU gesetzlich verpflichtet. Außerhalb der Gültigkeit der EU-Richtlinie 2006/66/EG beachten Sie die jeweiligen Bestimmungen.

### <span id="page-47-2"></span>**8.1.1 Rücknahme durch den Hersteller**

Gemäß der WEEE-2012/19/EU-Richtlinien können Sie Altgeräte und Zubehör zur fachgerechten Entsorgung zurückgeben. Die Transportkosten werden vom Absender übernommen.

Senden Sie die Altgeräte mit dem Vermerk "zur Entsorgung" an:

Beckhoff Automation GmbH & Co. KG Gebäude "Service" Stahlstraße 31 D-33415 Verl

Außerdem haben Sie die Möglichkeit, Kontakt zu einem zertifizierten Entsorgungsfachbetrieb für Elektro-Altgeräte und Elektronik-Altgeräte in Ihrer Nähe aufzunehmen. Entsorgen Sie die Komponenten entsprechend der Vorschriften in Ihrem Land.

# **BECKHOFF**

# <span id="page-48-1"></span><span id="page-48-0"></span>**9 Anhang**

## **9.1 Schutzarten nach IP-Code**

In der Norm IEC 60529 (DIN EN 60529) sind die Schutzgrade festgelegt und nach verschiedenen Klassen eingeteilt. Die Bezeichnung erfolgt in nachstehender Weise.

#### **1. Ziffer: Staub- und Berührungsschutz**

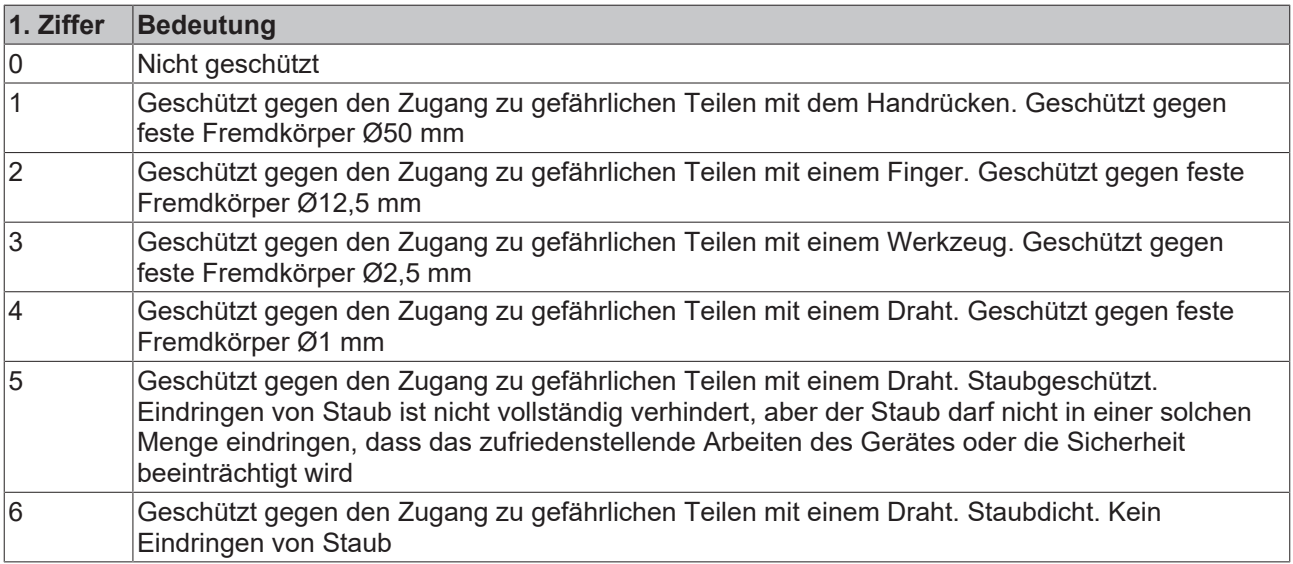

#### **2. Ziffer: Wasserschutz\***

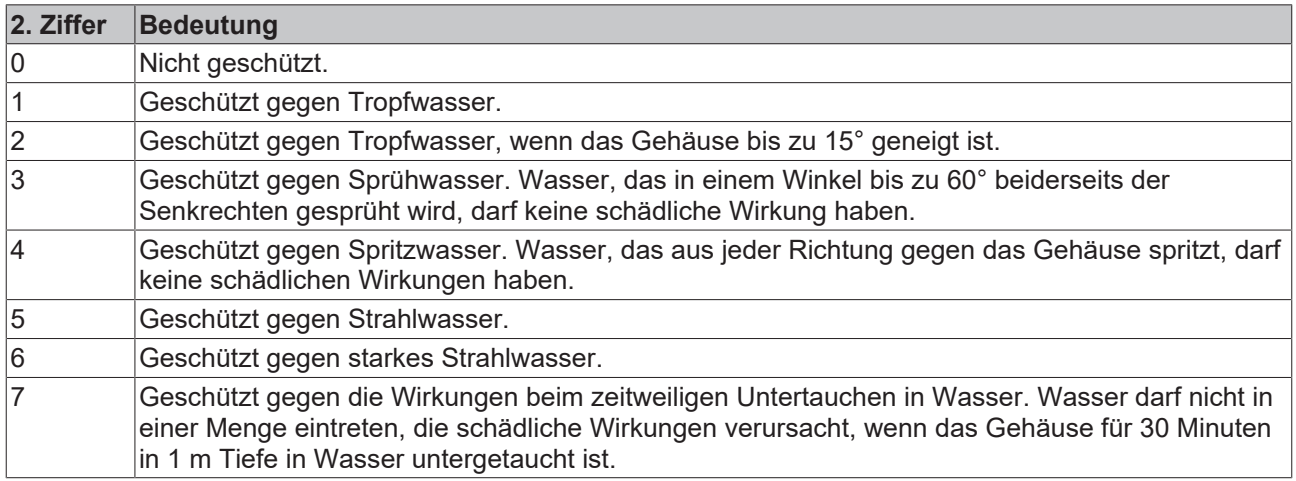

\*) In diesen Schutzklassen wird nur der Schutz gegen Wasser definiert, nicht gegen andere Flüssigkeiten.

# <span id="page-49-0"></span>**9.2 Volatilität**

Falls es zu Ihrer Anwendung Anforderungen bezüglich der Volatilität der Produkte gibt, zum Beispiel aus Anforderungen des U.S. Department of Defense oder ähnlichen Behörden oder Sicherheitsorganisationen, gilt folgendes Vorgehen:

Das Produkt enthält sowohl persistenten als auch nicht persistenten Speicher. Der nicht persistente Speicher verliert seine Informationen unmittelbar nach Spannungsverlust. Der persistente Speicher behält seine Informationen auch ohne eine bestehende Spannungsversorgung.

Falls sich auf dem Produkt kundenspezifische Daten befinden, kann nicht sichergestellt werden, dass diese Daten nicht durch zum Beispiel forensische Maßnahmen ausgelesen werden können. Das gilt auch nach eventuellem Löschen der Daten durch die bereitgestellte Toolkette. Falls es sich dabei um sensible Daten handelt, wird zum Schutz der Daten nach Gebrauch des Produkts eine Verschrottung empfohlen.

## <span id="page-50-0"></span>**9.3 Geltungsbereich der Zertifikate**

Das für die zertifizierten Komponenten aus dem Bereich TwinSAFE entscheidende Dokument ist jeweils die EG-Baumusterprüfbescheinigung. Diese enthält neben dem Prüfrahmen auch die jeweilig betrachtete Komponente oder Komponentenfamilie.

Die aktuellen Zertifikate aller TwinSAFE-Komponenten mit den zugrundeliegenden Normen und Richtlinien finden Sie unter <https://www.beckhoff.com/de-de/support/downloadfinder/zertifikate-zulassungen/>.

Sofern das Dokument nur die ersten vier Ziffern der Produktbezeichnung nennt (ELxxxx), gilt das Zertifikat für alle verfügbaren Varianten dieser Komponente (ELxxxx-abcd). Dies gilt für alle Komponenten wie EtherCAT-Klemmen, EtherCAT Boxen, EtherCAT-Steckmodule sowie Busklemmen.

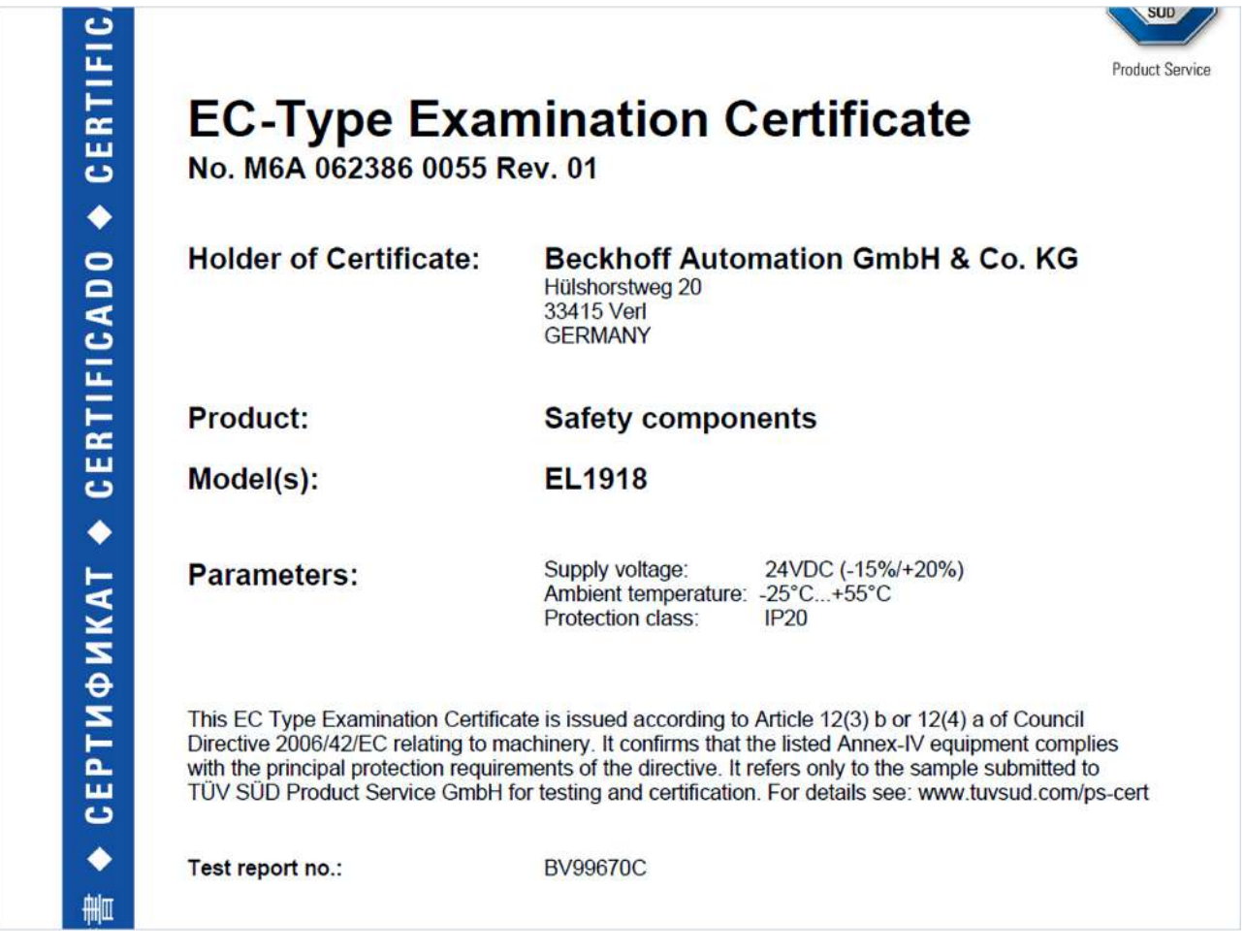

Am Beispiel einer EL1918, wie in der Abbildung dargestellt, bedeutet das, dass die EG-Baumusterprüfbescheinigung sowohl für die EL1918 als auch für die verfügbare Variante EL1918-2200 gilt.

# **BECKHOFF**

# <span id="page-51-0"></span>**9.4 Zertifikat**

<span id="page-51-1"></span>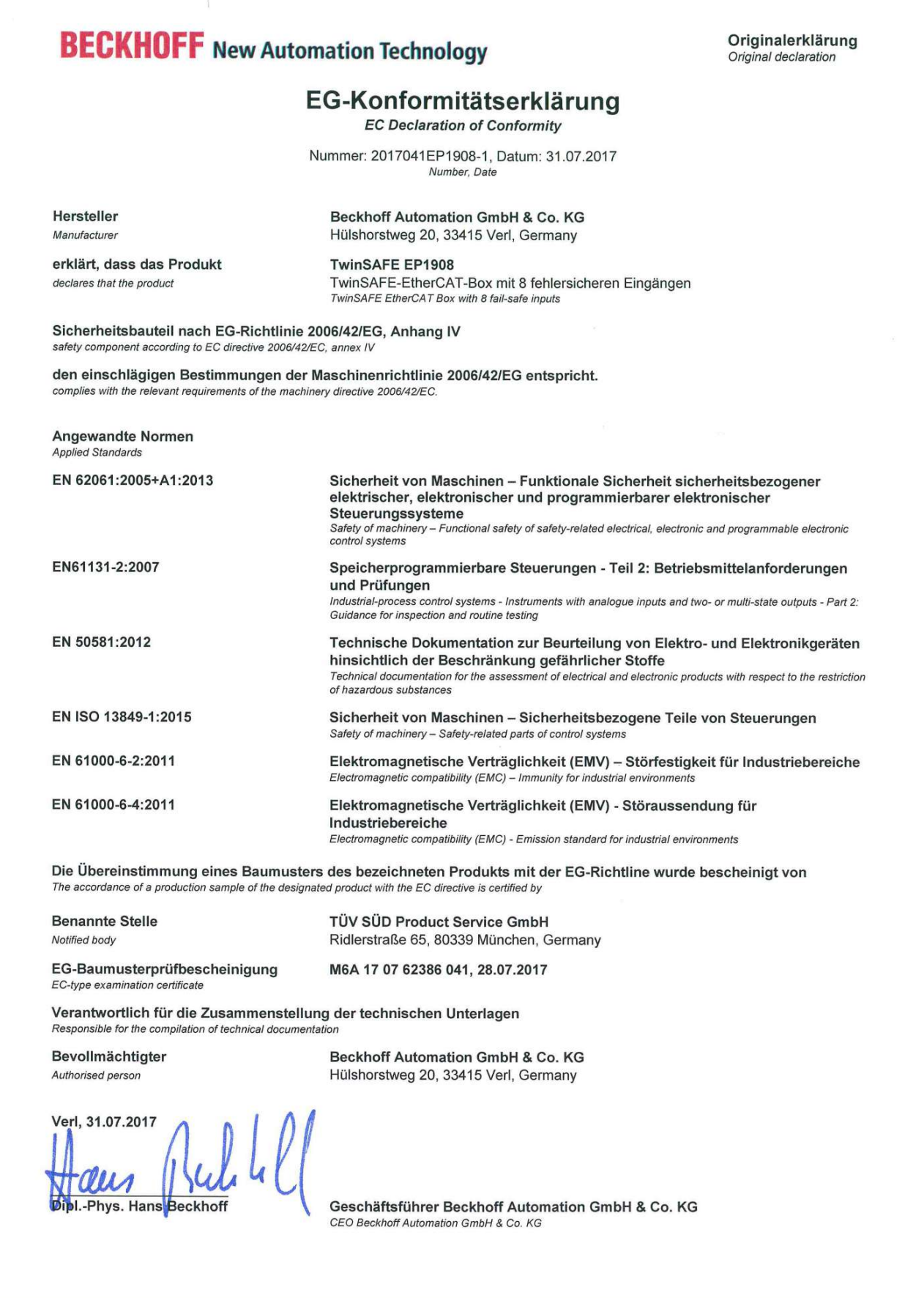

Abb. 30: EP1908 EG-Konformitätserklärung

# Abbildungsverzeichnis

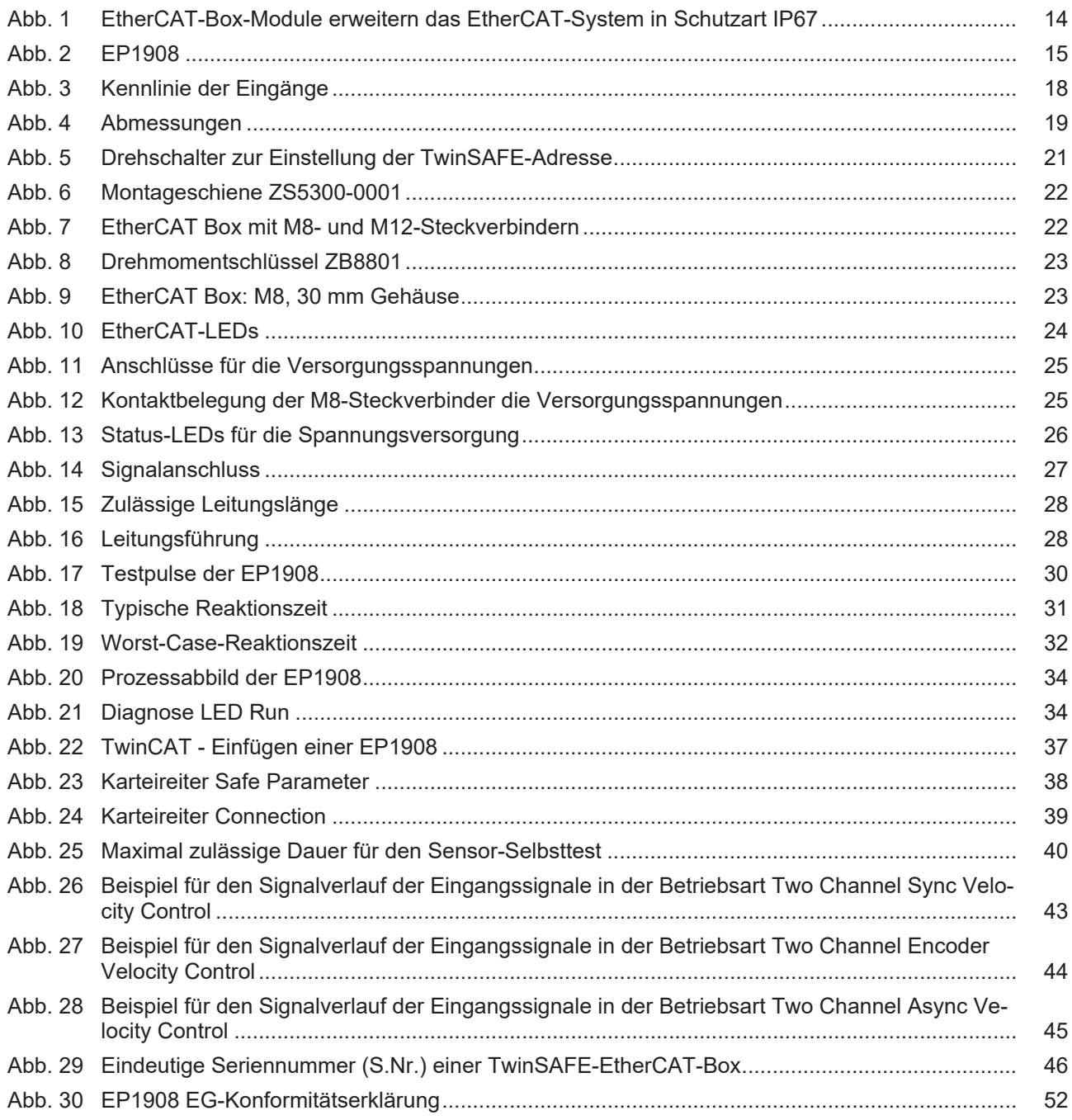

Mehr Informationen: **[www.beckhoff.com/EP1908](https://www.beckhoff.com/EP1908)**

Beckhoff Automation GmbH & Co. KG Hülshorstweg 20 33415 Verl **Deutschland** Telefon: +49 5246 9630 [info@beckhoff.com](mailto:info@beckhoff.de?subject=EP1908) [www.beckhoff.com](https://www.beckhoff.com)

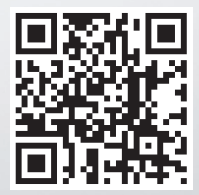